# **blowdrycss Documentation**

*Release 1.0.3*

**Chad Nelson**

**Mar 08, 2018**

# **Contents**

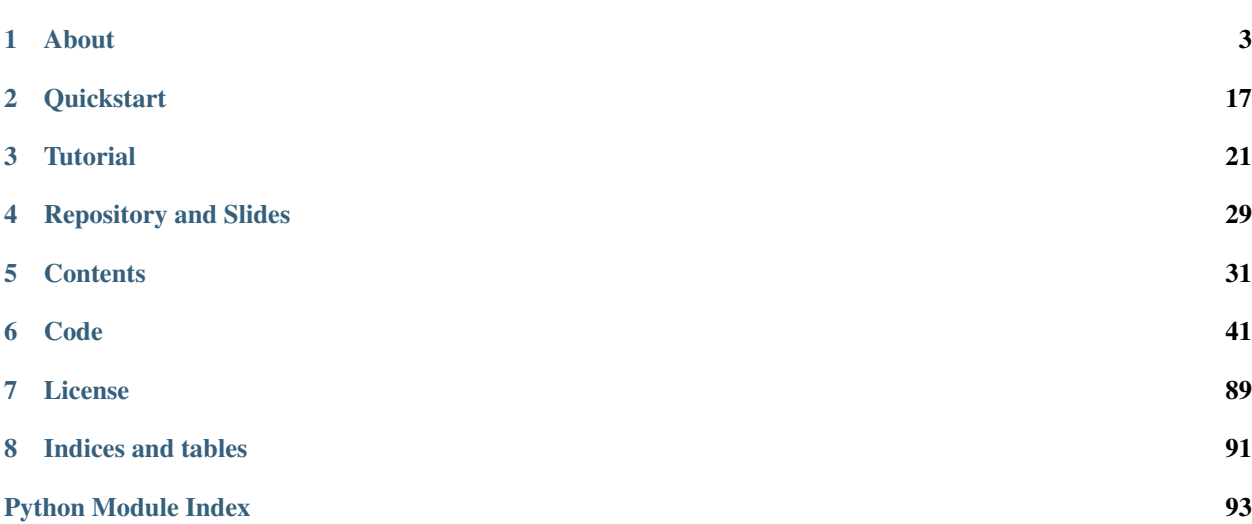

# CHAPTER<sup>1</sup>

# About

<span id="page-6-0"></span>*blowdrycss* is a rapid styling tool that compiles DRY CSS from encoded class selectors in your web project files.

# **1.1 Read Me**

*blowdrycss* is a rapid styling tool that compiles DRY CSS from encoded class selectors in your web project files.

## **1.1.1 Getting Started**

[Quick Start Docs](http://blowdrycss.readthedocs.io/en/latest/quickstart.html) [Full documentation](http://blowdrycss.readthedocs.io/en/latest/index.html)

## **1.1.2 Version Changelog**

See version.py for full changelog.

1.0.1 – Enabled support for output file\_name and extension customization. Created settings validation utility functions and unit tests. Custom output file examples: \_blowdry.scss and custom.css. Added support for Python 3.6.

1.0.2 – Fixed file extension printing error. Now it uses the settings output\_extension. Updated unit test.

1.0.3 – Changed requirements.txt so that versions must be >=. The pypandoc requirement in particular caused issues on both windows and linux installs.

## **1.1.3 Why the name blowdrycss?**

Inspiration for the name came from the blow dryer. A blow dryer rapidly drys and styles hair.

Similarly, blowdrycss is used to rapidly style HTML and generate DRY CSS files using encoded class names.

## **1.1.4 Example Usage in HTML Tags:**

Use the CSS level 1, 2.1, and 3 syntax that you already know.

```
<div class="text-align-center margin-top-30">
    <p class="font-size-25">
        The font-size is 25px. <span class="green">Green Text</span>
    \langle/p>
\langle div>
```
blowdrycss decodes the class names text-align-center, margin-top-30, font-size-25, and green; and generates the following atomic CSS in blowdry.css:

```
.text-align-center { text-align: center }
.margin-top-30 { margin-top: 30px }
.font-size-25 { font-size: 25px }
.green { color: green }
```
## **1.1.5 Advantages of blowdrycss**

- 1. Rapid Development: Less time spent writing CSS, and cleaning up unused style rules.
- 2. DRY (Don't Repeat Yourself): Reduces CSS file size by only defining properties once.
- 3. Symbiotic:
	- Can be integrated with the current ecosystem of CSS compilers and frameworks. Compatible with SASS, SCSS, PostCSS, LESS, Foundation, Bootstrap.
	- Supports class selector discovery within HTML, JINJA, XHTML, .NET, Ruby ERB Templates, Javascript, and C#.
- 4. Documented: Hands-on [tutorial](http://blowdrycss.readthedocs.io/en/latest/quickstart.html) and sphinx [documentation](http://blowdrycss.readthedocs.io/en/latest/index.html) to get you up and running fast.
- 5. Robust: Built for the real world in which deadlines and division of labor is not always taken into account. Can be used across all phases of a products lifecycle from prototype to production.
- 6. Customizable: Features can be turned on and off inside of [blowdrycss\\_settings.py.](https://github.com/nueverest/blowdrycss/blob/master/blowdrycss/blowdrycss_settings.py) Examples include:
	- Watchdog file monitoring
	- Logging
	- Unit parsing
	- Color parsing
	- Font parsing
	- CSS Minification
	- Media query parsing.
- 7. Atomic: Generates atomic CSS declarations.
- 8. Standardized: HTML5 compatible. All [W3C CSS](http://www.w3.org/Style/CSS/Overview.en.html) Level 2.1, and Level 3 properties implemented. PEP8 Compliant.
- 9. Tested: UnitTest Coverage
- 10. Permissive: [MIT license](https://github.com/nueverest/blowdrycss/blob/master/LICENSE)

## **1.1.6 Requirements**

- [Python 2.7.x or 3.3+](https://www.python.org/downloads/) (required)
- cssutils  $1.0.1+$  (required)
- future  $0.15.2+$  (required for Python 2.7)
- [pandoc](https://pypi.python.org/pypi/pypandoc/1.1.3#installing-pandoc) (required file type conversion)
- [pypandoc 1.1.2+](pypi.python.org/pypi/pypandoc/1.1.3) (required file type conversion)
- [watchdog 0.8.2+](https://pypi.python.org/pypi/watchdog/0.8.3) (required monitor directory and auto-generate CSS)

#### **Optional**

- tox 2.3.1+ (Multi-environment testing)
- [tox-travis 0.4+](https://pypi.python.org/pypi/tox-travis) (Allows tox to be used on Travis CI.)
- coverage 4.0.2+ (Check test coverage)
- [coveralls 1.1+](https://github.com/coagulant/coveralls-python) (Used to report coverage when tox is run via Travis CI.)
- sphinx  $1.3.3+$  (docs)

## **1.1.7 Pre-Requisite Knowledge**

- Basic HTML and CSS
- Zero programming experience required.

## **1.1.8 Motivation**

This tool was created after seeing how many companies manage their CSS files. The following are some scenarios:

#### **Scenario 1 - WET (Write Everything Twice) CSS**

Inside a CSS file you find the following:

```
.header-1 { font-weight: bold; font-size: 12px; font-color: red; }
.header-2 { font-weight: bold; font-size: 16px; font-color: blue; }
.header-3 { font-weight: bold; font-size: 12px; font-color: green; }
```
The property font-weight: bold; appears three times, and font-size: 12px; appears twice. This is not DRY (Don't Repeat Yourself).

### **Scenario 2 - Stale or Unused CSS**

Inside a CSS file you find the following:

```
.banner-video {
   position: absolute;
   top: 48%;
   left: 50%;
   min-width: 100%;
   min-height: 100%;
   /*width: auto;*/
   /*max-height: 30.5em;*/
   z-index: -100;
   transform: translateX(-50%) translateY(-50%);
   background-color: rgba(0,0,0,1);
   background-size: contain;
   transition: 1s opacity;
}
```
Six months later the person who wrote this CSS is then asked to remove banner-video from the homepage. More often than not the front-end developer will remove the CSS class from the HTML file, but not from the CSS file. This leaves unused CSS lurking in the project.

#### **Reasons include:**

- Forgetting to delete the rule from the CSS file.
- Fear that the class is used somewhere else and that it might break the site.
- Being too busy to search all of the files in their project for other potential use cases.

Now 326 bytes worth of stale CSS data lurks in the style files.

#### **Scenario 3 - Modern CSS Pre-compiler:**

CSS compilation with SASS/SCSS, PostCSS, or LESS is awesome, and makes writing lots of CSS rules easy. Tools like these allow auto-generation of hundreds of header rules like the ones above. If care is not taken this leverage can rapidly grow the CSS file.

#### **SCSS Mixin example from a recent project:**

```
@mixin text($font-color, $font-size, $font-family:"Open Sans", $line-height:inherit) {
   color: $font-color;
    font-size: $font-size;
    font-family: $font-family, $default-font-family;
    line-height: $line-height;
}
```
This mixin is called using @include as follows:

@include text(\$color-blue, rem-calc(14px), \$default-font-family);

It turns out that  $\emptyset$  include text(...) is called 627 times in our SCSS. Most of these  $\emptyset$  include statements include at least one matching input parameter resulting in thousands of duplicate CSS properties.

Auto-generating font-size: 1rem; 500 times is now super easy with a pre-compiler and a for-loop. Some might say,

```
Well we minified it to save space.
```
#### Yes but,

```
Why did you write the same property 500 times in your main CSS file?
```
#### **CSS File size does matter. For consideration:**

- Longer download times increase user bounce rates especially on mobile devices.
- Data pollution on the Internet.
- Increased likelihood of style bugs.
- Increased time required to implement new changes and deprecate features.

## **1.1.9 What it is not**

This tool is not designed to replace the need to hand-craft complex CSS property or rule declarations.

• Custom CSS would need to be written for Multi-rule classes, Background images, url() values, multi-word fonts, and some shorthand properties.

The following is an example of something this tool in not intended to generate, and something that still needs to be written by hand.

```
.home-banner {
   background: url("https://somewhere.net/images/banner/home-mainbanner-bg.jpg") no-
˓→repeat;
   font-family: "Open Sans","Source Sans Pro",Arial;
   background-repeat: no-repeat;
   background-size: cover;
   min-height: 7rem;
   font-weight: bold;
   font-size: 3.5625rem;
   color: white;
   line-height: 3.6875rem;
   text-align: center;
   text-shadow: -2px 2px 4px rgba(0, 0, 0, 0.5);}
```
## **1.1.10 Valuable References**

[Blowdrycss Documentation](http://blowdrycss.readthedocs.io/en/latest/index.html) [Github Repo](https://github.com/nueverest/blowdrycss) [Slides presented at DessertPy](https://docs.google.com/presentation/d/1wjkbvQUorD9rzdPWjwPXaJcYPOBnrjE1qUJY2M4xwuY/edit#slide=id.gc6f8badac_0_0) [W3C Full CSS property table](http://www.w3.org/TR/CSS21/propidx.html) [Don't Repeat Yourself](https://en.wikipedia.org/wiki/Don%27t_repeat_yourself) [Download Python](https://www.python.org/downloads/)

[cssutils 1.0.1+](https://bitbucket.org/cthedot/cssutils) [watchdog 0.8.2+](https://pypi.python.org/pypi/watchdog/0.8.3)

## **1.1.11 License**

The [MIT license](https://github.com/nueverest/blowdrycss/blob/master/LICENSE)

## **1.1.12 How to Contribute**

- Open an Issue first and get community buy-in.
- Write Code
- Write Unit Tests (All tests must pass. 100% coverage preferred.)

# <span id="page-11-0"></span>**1.2 Syntax – Encoded Class Formatting Rules**

## **1.2.1 Dissecting a CSS Statement**

.margin-10 { margin: 10px ! important; }

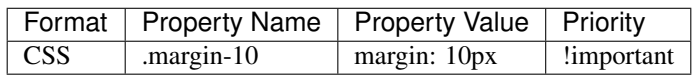

## **1.2.2 Dissecting Encoded CSS Classes**

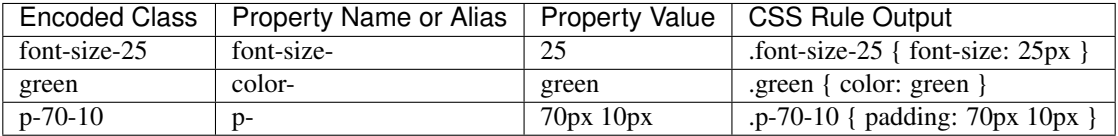

## **1.2.3 Dashes separate words in multi-word property names and aliases.**

A Property Names is a valid CSS property name in accordance with the [W3C Full CSS property table](http://www.w3.org/TR/CSS21/propidx.html)

font-weight, border-bottom-color, border-bottom-style, border-bottom-width, border-collapse

## **1.2.4 Dashes are placed at the end of aliases to indicate that it's an alias and not a css property name.**

Aliases for property names.

f-weight-, bg-c-, bg-color-, t-align-

## **1.2.5 Property names may be encoded as an alias.**

Consider this dictionary key, value pair found in datalibrary.py dictionary DataLibrary.self. custom\_property\_alias\_dict.

'font-weight': {'fweight-', 'lighter', 'fw-', 'bolder', 'f-weight-', 'font-w-', 'bold'},

It maps the alias set {'fweight-', 'lighter', 'fw-', 'bolder', 'f-weight-', 'font-w-', 'bold'} to the property name font-weight. Meaning that any of the values in the set can be substituted for font-weight.

The full property name can also be used directly in the encoded class i.e. font-weight-.

## **1.2.6 Dashes separate CSS property name/alias from property value**

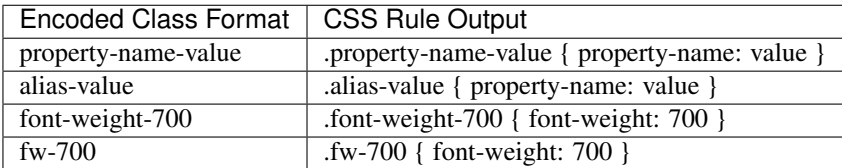

## **1.2.7 Dashes separate multiple values for properties that take multiple values.**

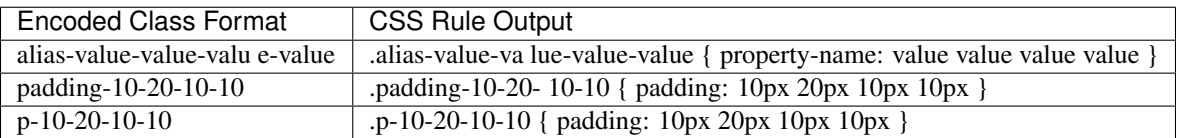

## **1.2.8 Dashes separate !important priority indicator '-i' (append to the end of the string)**

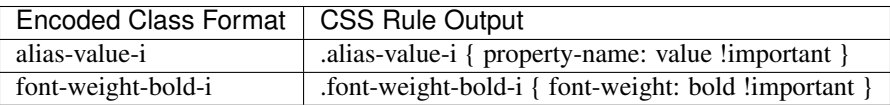

## **1.2.9 Shorthand can be used in cases where the alias is unambiguously the css property value.**

Applicable properties include: color, font-weight, font-style, text-decoration, and text-transform.

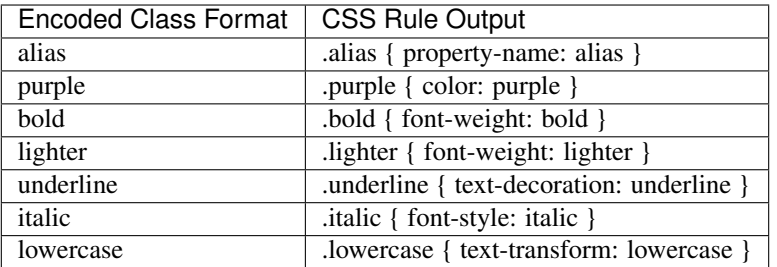

## **1.2.10 Built-in CSS Property Values containing '-' are now valid.**

• Implemented: 11/29/2015 version: 0.0.2

See custom\_property\_alias\_dict in datalibrary.py for a comprehensive list of usable aliases. Note that not every built-in CSS property value [defined here](http://www.w3.org/TR/CSS21/propidx.html) is implemented. The reason is that some values like 'right' and 'left' are used for more than one property name. Also, in the case of font-weight numbers are defined like '100', '200', and so on. Encoded CSS classes are not permitted begin with a number and are therefore excluded.

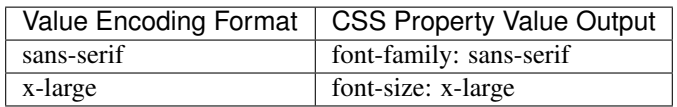

## **1.2.11 CSS Web Safe Font Fallbacks are now Auto-Generated for font-family**

• Implemented: 11/29/2015 version: 0.0.2

Per [w3schools.com](http://www.w3schools.com/cssref/css_websafe_fonts.asp) > The font-family property should hold several font names as a "fallback" system, to ensure maximum compatibility between browsers/operating systems. If the browser does not support the first font, it tries the next font.

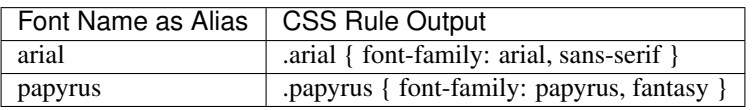

## **1.2.12 Color Declarations**

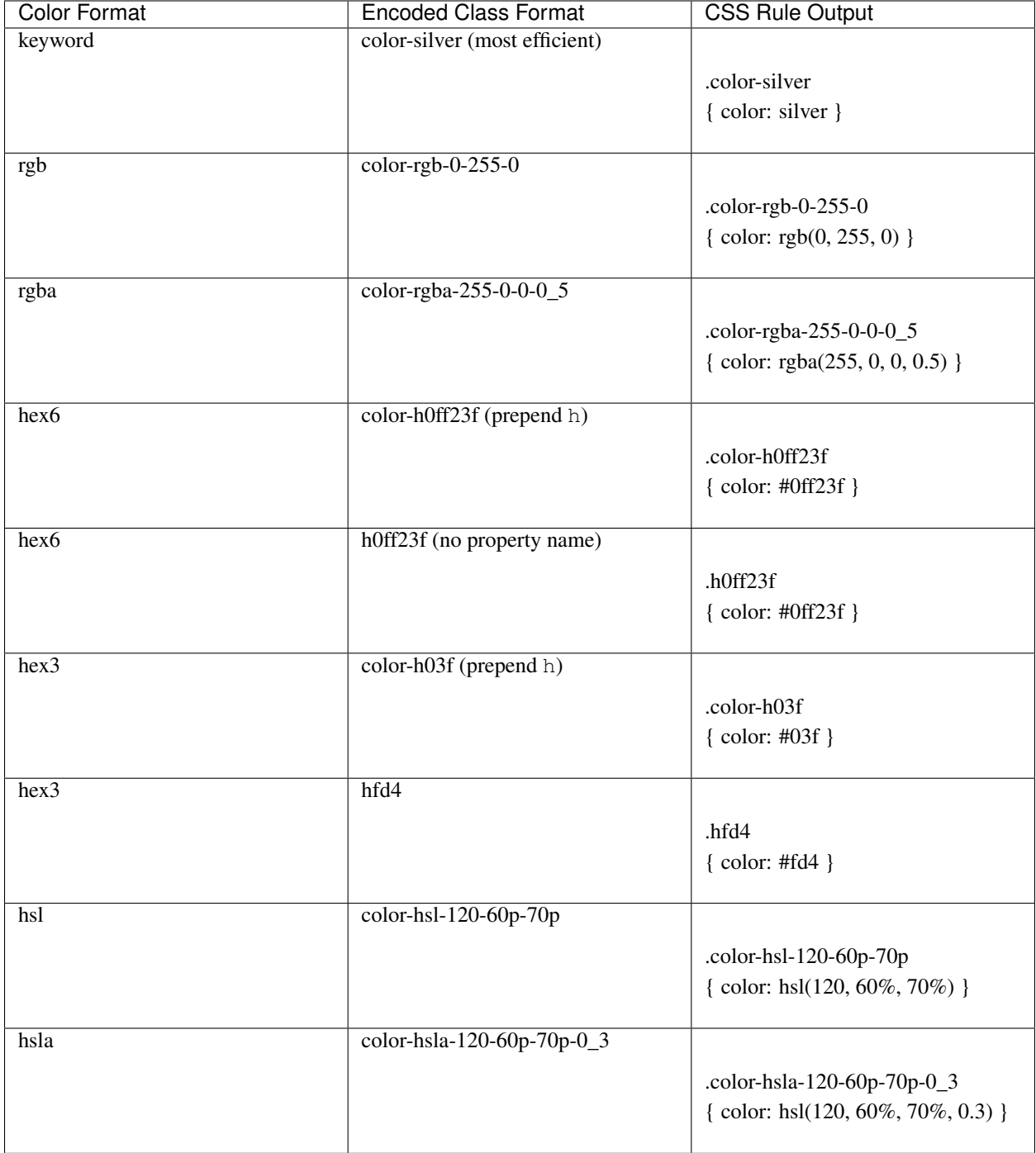

## **1.2.13 Negative Values**

A -n prefix for a number becomes a minus sign -, and creates a negative value.

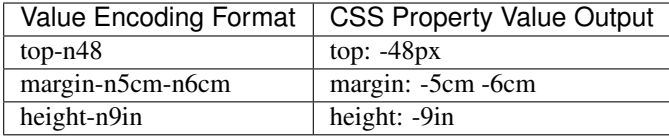

Note: The 'n' in margin and -9in are unaffected.

## **1.2.14 Use underscores to indicate Decimal point.**

Decimal points are substituted for all underscores.

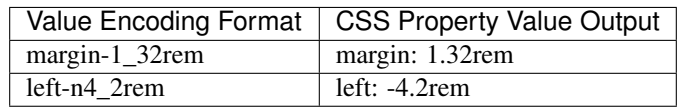

Note: Underscores can only be used as decimal points.

Other usage of underscores will invalidate the class. e.g. padding\_1, \*padding-1, or padding-1\* are considered invalid and will not be decoded. Classes may still be defined with these names, but CSS would not be generated by this tool.

## **1.2.15 Using Percentages 'p' becomes '%'**

Use a suffix of  $p$  to indicated a percentage value.

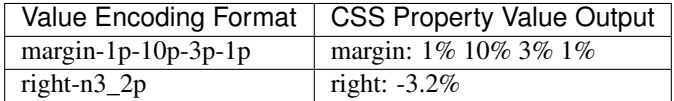

## **1.2.16 Default Units:**

If units are not provided in the class name, then default units were applicable. The default units are defined in UnitParser.default\_property\_units\_dict inside unitparser.py. This makes it possible to easily change the default units for a particular property name.

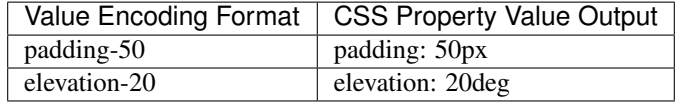

## **1.2.17 Optional Unit Conversion**

• Implemented: 11/28/2015 in version: 0.0.2

To enable 'px' to 'em' unit conversion open blowdrycss.py and set use\_em =  $True$ 

## **1.2.18 Explicitly Encoding Units in Class Name**

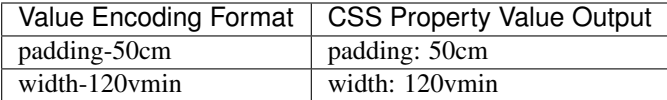

## **1.2.19 Pseudo Class and Pseudo Element Selectors**

• Implemented as of version: 0.2.0

Pseudo classes and pseudo elements are documented [here.](http://www.w3schools.com/css/css_pseudo_elements.asp)

Examples:

```
'color-blue-hover', 'padding-10rem-i-active', 'bgc-h048-visited',
'color-red-after', 'padding-20rem-i-before', 'bgc-h096-selection'
```
Note: Pseudo classes with parenthesis are excluded. Also, chaining pseudo items together is not implemented. Replaced the print statements in FileHandler with logging.debug to increase efficiency.

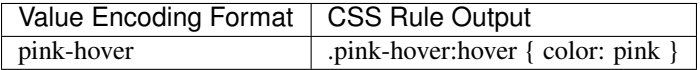

## **1.2.20 Media Queries using Breakpoints**

- Implemented: 1/2/2016 in version: 0.0.6
- Valid Formats

```
# General case
'property name/alias' + 'breakpoint_key' + 'limit_key'
# Special case -- Implied property_name is 'display'.
# Allows elements to be visible or hidden.
'breakpoint_key' + 'limit_key'
```
• Breakpoint keys – See blowdrycss\_settings.py if you want to customize these.

```
'xxsmall-', 'xsmall-', 'small-', 'medium-', 'large-',
'xlarge-', 'xxlarge-', 'giant-', 'xgiant-', 'xxgiant-'
```
• Limit keys

'only', 'down', 'up'

• Breakpoints and limits combined. CSS property name defaults to display.

xxsmall-up medium-only xxlarge-down

• Custom CSS Property with breakpoint and limit suffix.

```
bold-small-only
color-hfff-giant-down
text-align-center-large-up
```
• Set Custom Breakpoints 4/1/2016 as of version 0.1.8. Breakpoints can now be set by specifying a screen width as a custom breakpoint before the limit key -up or -down. The -only limit key is excluded since it would only apply when the width is an exact match. Units default to pixels if not specified. Unit conversion still applies if use  $em = True$  in blowdrycss settings.py.

```
padding-25-820-up
display-480-down
margin-5-2-5-2-1000-up
display-960-up-i
display-3_2rem-down
```
#### Value Encoding Format

display-medium-up

#### CSS Media Query Output

```
@media only screen and (max-width: 30.0625em) {
    .display-medium-up { display: none }
}
```
#### Value Encoding Format

large-up – Property name 'display-' is optional.

#### CSS Media Query Output

```
@media only screen and (max-width: 45.0625em) {
    .large-up { display: none }
}
```
#### Value Encoding Format

giant-down – Property name 'display-' is optional.

#### CSS Media Query Output

```
@media only screen and (min-width: 160.0em) {
    .giant-down { display: none }
}
```
#### Value Encoding Format

padding-100-large-only

#### CSS Media Query Output

```
@media only screen and (min-width: 45.0625em) and (max-width: 64em) {
    .padding-100-large-only { padding: 6.25em }
```
}

## **1.2.21 Media Queries using Scaling Flag**

- Implemented: 1/2/2016 in version: 0.0.6
- Allows scaling of 'font-size' or other pixel–based CSS property as the screen width is reduced.
- Just add '-s' or '-s-i' to the end of your encoded class selector.

#### Value Encoding Format

font-size-48-s

#### CSS Media Query Output

```
.font-size-48-s { font-size: 3em }
@media only screen and (max-width: 45em) {
    .font-size-48-s { font-size: 2.6667em }
}
@media only screen and (max-width: 30em) {
    .font-size-48-s { font-size: 2.4em }
}
```
#### Value Encoding Format

font-size-16-s-i – !important global override case

#### CSS Media Query Output

```
.font-size-16-s-i { font-size: 1em !important }
@media only screen and (max-width: 45em) {
    .font-size-16-s-i { font-size: 0.8889em !important }
}
@media only screen and (max-width: 30em) {
   .font-size-16-s-i { font-size: 0.8em !important }
}
```
# CHAPTER 2

## **Quickstart**

# <span id="page-20-1"></span><span id="page-20-0"></span>**2.1 Quick Start Guide**

#### [Documentation home](http://blowdrycss.readthedocs.io/en/latest/index.html)

This guide rapidly shows you how to:

- Setup a virtual environment.
- Install [blowdrycss](#page-44-1).
- Walk through the /examplesite demo.
- Auto-generate DRY CSS with blowdrycss.
- Rapidly style HTML with encoded class syntax.
- Access more in-depth information.

Note: If this guide seems too quick, then head over to the *[Tutorial](#page-24-1)* instead.

```
> pip install virtualenv
> mkdir blowdrycss_tutorial
> cd blowdrycss_tutorial
> virtualenv
> source bin/activate
> Install pandoc `click here for os-specific instructions <https://pypi.python.org/
˓→pypi/pypandoc/1.1.3#installing-pandoc>`__.
 pip install blowdrycss
```
- Download the zipped version of blowdrycss from the [github repository.](https://github.com/nueverest/blowdrycss)
- Copy and paste the entire examplesite folder from the downloaded zip file to the new blowdrycss\_tutorial folder.
- Look at the files inside of the examplesite folder. There should be the following:

```
blowdrycss_tutorial/
   examplesite/
       images/
       index.html
       test.aspx
        test.html
        test.jinja2
```
• Open a new Command Line Interface (CLI).

```
cd <path to>/blowdrycss_tutorial/examplesite
> python -m http.server 8080 # (Python 3.x)
 python -m SimpleHTTPServer 8080 # (Python 2.x)
```
- Open a web browser and go to [localhost:8080 by clicking here.](http://localhost:8080)
- The page should contain lots of unstyled text and images. It should basically be a mess.
- Leave the web server running, and go back to the original CLI.
- Ensure that the current folder is blowdrycss\_tutorial. Run blowdrycss.

```
> blowdrycss
```
• Look at the files inside of the examplesite folder again. There should be a new subfolder called css containing the files blowdry.css and blowdry.min.css.

```
blowdrycss_tutorial/
    examplesite/
       css/
           blowdry.css
            blowdry.min.css
        images/
        clashing_aliases.html
        index.html
        property_aliases.html
        test.aspx
       test.html
       test.jinja2
    blowdrycss_settings.py
```
- Navigate to <path>/blowdrycss\_tutorial/examplesite/css, and verify that blowdry.css and blowdry.min.css now exist.
- A file blowdrycss\_settings.py appears. This file can be used to modify or override default settings. Use of this file is documented in the *[Advanced Topics](#page-34-1)* section.
- Two new HTML files property\_aliases.html and clashing\_aliases.html also appear. There is more about these files in the *[Advanced Topics](#page-34-1)*.
- Open <path>/blowdrycss\_tutorial/examplesite/index.html
- Go to line 12 and find:

<h1 class="c-blue text-align-center display-medium-up font-size-48-s">

- From the class attribute delete  $c$ -blue and replace it with the word green.
- Change font-size-48-s to font-size-148-s.
- The line should now look like this:

<h1 class="green text-align-center display-medium-up font-size-148-s">

- Save the changes.
- Ensure that the current folder is <path>/blowdrycss\_tutorial.
- Run > blowdrycss
- Now refresh the browser for the web page running on [localhost:8080.](http://localhost:8080)
- The title at the top of the page should be large and green.

#### Syntax

More information about how to write well-form encoded class names is found on the *[Syntax – Encoded Class](#page-11-0) [Formatting Rules](#page-11-0)* page.

### Want to learn more?

Go to Part 5 of the *[Tutorial](#page-24-1)*.

Head on over to *[Advanced Topics](#page-34-1)*.

[Documentation home](http://blowdrycss.readthedocs.io/en/latest/index.html)

# CHAPTER 3

# **Tutorial**

## <span id="page-24-1"></span><span id="page-24-0"></span>**3.1 Tutorial**

This guide teaches you how to:

- Setup the tutorial's virtual environment.
- Install [blowdrycss](#page-44-1).
- Walk through the /examplesite demo.
- Auto-generate DRY CSS with blowdrycss.
- Rapidly style HTML with encoded class syntax.
- Access more in-depth information.

### Note:

*No assumptions are made about your level of proficiency with python.*

If this tutorial seems too slow, then go to the *[Quick Start Guide](#page-20-1)*.

## **3.1.1 Part 1 - Setup virtualenv and install blowdrycss**

- Python is required. Python 3.x is preferred. [It can be downloaded here.](https://www.python.org/downloads/)
- Check your python installation or version number. Open a command line interface (CLI), and enter the following command.

### > python

Something *like* the following should appear.

```
Python 3.5.1 (v3.5.1:37a07cee5969, Dec 6 2015, 01:38:48) [MSC v.1900 32 bit
˓→(Intel)] on win32
Type "help", "copyright", "credits" or "license" for more information.
>>>
```
To exit type: exit().

• Create a virtual environment. (For the purposes of this tutorial the project folder should be initially empty.)

```
> pip install virtualenv
> mkdir blowdrycss_tutorial
> cd blowdrycss_tutorial
> virtualenv
```
• Activate the virtual environment. Verify initial state.

```
> source bin/activate (linux, osx) or scripts\activate.bat (windows)
> python
>>> exit()
> pip freeze
```
- Install pandoc [click here for os-specific instructions.](https://pypi.python.org/pypi/pypandoc/1.1.3#installing-pandoc)
- Install blowdrycss.

```
pip install blowdrycss
pip freeze
```
• Deactivate virtual environment.

```
deactivate
```
#### Explanation:

pip install virtualenv Install virtual environment package from PyPi.

mkdir blowdrycss\_tutorial Create a folder for this tutorial.

cd blowdrycss\_tutorial Sets the current working directory to your web projects directory.

virtualenv Setup your project up as a virtual environment.

source bin/activate Activates the new virtual environment.

python Confirm the version of python that is installed.

exit() Exit python console.

pip freeze Shows all of the python packages that are currently installed in the virtual environment.

pip install blowdrycss Installs blowdrycss and related dependencies 'inside' of your virtual environment.

pip freeze Shows blowdrycss and the related dependencies after the install.

deactivate deactivates the virtual environment.

#### Good References:

- [Python Guide](http://docs.python-guide.org/en/latest/dev/virtualenvs/)
- The virtualeny docs
- [PyCharm virtualenv How To](https://www.jetbrains.com/pycharm/help/creating-virtual-environment.html)

## **3.1.2 Part 2 - Setup examplesite and run a local webserver.**

- Download the zip version of blowdrycss from the [github repository.](https://github.com/nueverest/blowdrycss)
- Copy and paste the examplesite folder into the blowdrycss\_tutorial folder created in Step 1.
- cd examplesite
- Run python -m http.server 8080 (Python 3.x) or python -m SimpleHTTPServer 8080 (Python 2.x) depending on your version of python. On Windows the firewall might complain. Tell it to allow this server to run.
- Open a web browser and go to [localhost:8080 by clicking here.](http://localhost:8080)
- The page should contain lots of unstyled text and images. It should basically be a mess.
- Go back to the command line interface (CLI). The local webserver can be stopped by pressing  $Ctr1 + C$  or closing the window. If you want to keep the webserver running then you will need to open a separate CLI.

## **3.1.3 Part 3 - Auto-generate CSS**

• Look at the files inside of the examplesite folder. There should be the following:

```
blowdrycss_tutorial/
    examplesite/
        images/
        index.html
        test.aspx
        test.html
        test.jinja2
```
• Ensure that the current folder is blowdrycss\_tutorial.

> cd ..

• Reactivate the virtualenv and run blowdrycss.

```
source bin/activate
> blowdrycss
```
• Look at the files inside of the examplesite folder again. There should be a new subfolder called css containing the files blowdry.css and blowdry.min.css.

```
blowdrycss_tutorial/
    examplesite/
        css/
```

```
blowdry.css
        blowdry.min.css
    images/
    clashing_aliases.html
    index.html
    property_aliases.html
   test.aspx
   test.html
   test.jinja2
blowdrycss_settings.py
```
- Navigate to <path>/blowdrycss\_tutorial/examplesite/css, and verify that blowdry.css and blowdry.min.css now exist.
- A file blowdrycss\_settings.py appears. This file can be used to modify or override default settings. Use of this file is documented in the *[Advanced Topics](#page-34-1)* section.
- Two new HTML files property\_aliases.html and clashing\_aliases.html also appear. There is more about these files in the *[Advanced Topics](#page-34-1)*. In general, they document syntax that can (property\_aliases) and cannot be used (clashing\_aliases).
- Open a web browser and go to [localhost:8080.](http://localhost:8080)
- The page should now be styled better. Keep in mind that some elements are intentionally left un-styled for tutorial purposes.

#### Note:

The CSS files blowdry.css and blowdry.min.css are auto-generated and not intended to be edited by humans.

Any manual changes made to these two files are overwritten when blowdrycss is run.

To test this delete the css folder, and run blowdrycss. The css will automatically appear under examplesite.

## **3.1.4 Part 4 - Apply new styles in index.html**

#### **Usage of Encoded Classes in HTML Tags**

```
<div class="text-align-center margin-top-30">
    <p class="font-size-25">
         The font-size is 25px. <span class="green">Green Text</span>
    \langle p \rangle\langle div>
```
[blowdrycss](#page-44-1) decodes the class names text-align-center, margin-top-30, font-size-25, and green; and generates the following CSS in blowdry.css:

```
.text-align-center { text-align: center }
.margin-top-30 { margin-top: 30px }
```

```
.font-size-25 { font-size: 25px }
.green { color: green }
```
#### **Lets actually style something.**

- Navigate to <path>/blowdrycss\_tutorial/examplesite/
- Open index.html
- Go to line 12 and find:

<h1 class="c-blue text-align-center display-medium-up font-size-48-s">

- From the class attribute delete  $c$ -blue and replace it with the word green.
- Change font-size-48-s to font-size-148-s.
- The line should now look like this:

<h1 class="green text-align-center display-medium-up font-size-148-s">

- Save the changes.
- Now refresh the web page running on [localhost:8080.](http://localhost:8080)
- What happened? Nothing happened because you need to run blowdrycss first. Sorry for the trick, but this is the most common reason why it doesn't seem to be working.
- Ensure that the current folder is <path>/blowdrycss\_tutorial.
- Run > blowdrycss
- Now refresh the browser for the web page running on [localhost:8080.](http://localhost:8080)
- The title at the top of the page should be large and green.

## **3.1.5 Part 5 - Exploring the auto-generated CSS**

- Navigate to <path>/blowdrycss\_tutorial/examplesite/css.
- List the items in the directory  $\ln$  or dir.
- The following files should appear:

```
blowdry.css
blowdry.min.css
```
- Both of these files contain the exact same style rules. The only difference is that the one with the  $\star$ .min.css extension in minified. This means that it is smaller and takes less time to upload and download over the Internet. However, minified files are not designed to be human-readable. The  $\star$ , css is designed to be human-readable.
- Open each file and see the difference. The blowdry.css contains line breaks and whitespace. Whereas, blowdry.min.css is written as a single line with whitespace removed.

#### **CSS is Auto-Generated**

• Look in blowdry.css for .green.

```
.green {
   color: green
    }
```
• This is the actual CSS that was generated as a result of adding the green CSS class selector to the  $\langle h1 \rangle$  tag.

- Change color: green to color: black.
- Save blowdry.css.
- Navigate back to <path>/blowdrycss\_tutorial
- Run blowdrycss.
- Navigate to <path>/blowdrycss\_tutorial/examplesite/css.
- Look in blowdry.css for the .green class selector. The CSS is automatically changed from color: black back to color: green. The reason is that blowdry.css and blowdry.min.css are autogenerated. They are both completely overwritten every time blowdrycss is run. The auto-generated CSS files are not human-editable.

```
.green {
    color: green
    }
```
Important: The auto-generated CSS files blowdry.css and blowdry.min.css are not human-editable. They are both overwritten each time blowdrycss is run.

#### **Link Tag**

- Navigate back to <path>/examplesite
- Open index.html
- The following is on line 7:

<link rel="stylesheet" type="text/css" href="css/blowdry.min.css" />

- This line tells the browser which CSS file to use. In this case, it is css/blowdry.min.css. Though this could be replaced with css/blowdry.css and the page would still look the same. The minified version causes the web page to load faster since the file is smaller.
- Change line 7 of index.html to:

<link rel="stylesheet" type="text/css" href="css/blowdry.css" />

- Save index.html.
- Now refresh the web page running on [localhost:8080.](http://localhost:8080)
- The page should still look the same.
- Change line 7 of index.html back to the way it was.

<link rel="stylesheet" type="text/css" href="css/blowdry.min.css" />

• Save index.html.

## **3.1.6 Part 6 - Experimentation**

- Center the image below the title with the class  $texttext{extr-align--center}$  in the  $\text{div}\text{3}$  containing the image.
- Now (without running blowdrycss) refresh the web page running on [localhost:8080.](http://localhost:8080)
- It worked. But why? The reason it worked is that text-align-center is already used in index.html, and is already defined in blowdry.min.css.

#### **Padding Percentages and Decimals**

- Go back to index.html and find the '+ sign' images named images/plus.png, and add the class padding-bottom-3p directly to the img class attribute to both of them. They are located at lines 19 and 21.
- Ensure that the current folder is blowdrycss tutorial.
- Run > blowdrycss
- Now refresh the web page running on [localhost:8080.](http://localhost:8080)
- The '+ sign' images now appear closer to the vertical center, but not quite.
- Open index.html and change one of the '+ sign' image class selectors from padding-bottom-3p to padding-bottom-4\_5p.
- Ensure that the current folder is blowdrycss\_tutorial.
- Run > blowdrycss
- Now refresh the web page running on [localhost:8080.](http://localhost:8080)
- The '+ sign' image with the padding-bottom-4\_5p is now closer to the vertical center.
- What is going on here, and what do the  $\alpha$  p and the  $\alpha$  do?
- To understand this better open up blowdry.css and search for padding-bottom-3p. The following CSS is found:

```
.padding-bottom-3p {
   padding-bottom: 3%
    }
```
The 3p property value is converted into 3%. So the letter p allows the percentage sign  $\frac{1}{2}$  to be encoded.

• Now search for padding-bottom-4\_5p. The following CSS is found:

```
.padding-bottom-4_5p {
   padding-bottom: 4.5%
    }
```
The 4\_5p property value is converted into 4.5%. Meaning that the underscore \_ represents the decimal point . character.

- Generally, these encodings are necessary because characters like . and % are not allowed in class selector names [\(See here\)](http://stackoverflow.com/a/449000/1783439).
	- $-$  On an advanced note, it is possible to escape the . and the  $\frac{1}{6}$  characters in the CSS file like so:

.padding-bottom-4\.5\%

However, this is hard to read and non-standard CSS. Though it is *valid*. Therefore, escape characters are ignored and unsupported by blowdrycss. It is possible to learn more about escape characters [here.](https://mothereff.in/css-escapes)

#### **Shortcut and Multi-value CSS Properties**

• Apply these encoded class selectors to an image:

border-10px-solid-black p-20-30-20-30 w-50

#### Decomposition

border-10px-solid-black Add a solid black border that is 10px thick.

p-20-30-20-30 Add 20px padding top and bottom. Add 30px padding left and right.

w-50 Make the image 50px wide.

- Ensure that the current folder is <path>/blowdrycss\_tutorial.
- Run > blowdrycss

#### **More Practice**

- Change border-10px-solid-black to border-10px-dashed-cornflowerblue.
- Apply display-none to a div.
- Apply uppercase to any paragraph tag.
- Feel free to continue experimenting with different property names and values.

More information about how to write well-form encoded class names is found on the *[Syntax – Encoded Class](#page-11-0) [Formatting Rules](#page-11-0)* page.

#### Want to learn more?

Head on over to *[Advanced Topics](#page-34-1)*.

# CHAPTER 4

Repository and Slides

- <span id="page-32-0"></span>• [Download from Github](https://github.com/nueverest/blowdrycss)
- [Slides presented at DessertPy in Chandler, AZ.](https://docs.google.com/presentation/d/1wjkbvQUorD9rzdPWjwPXaJcYPOBnrjE1qUJY2M4xwuY/edit#slide=id.gc6f8badac_0_0) | *Feel free to use them.*

# CHAPTER 5

## **Contents**

## <span id="page-34-1"></span><span id="page-34-0"></span>**5.1 Advanced Topics**

- Use [watchdog](https://pypi.python.org/pypi/watchdog/0.8.3) to automate CSS compilation.
- Learn about *[Invalid Clashing Aliases](#page-39-0)* and *[Valid Property Aliases](#page-39-1)*.
- How to change settings in blowdrycss\_settings.py.
- Customizing the alias dictionary.
- Where are the semicolons?
- How to build a plugin. [todo]
- Pro-tip: Want to share your site with a client, co-worker, or colleague. Use [ngrok.](https://ngrok.com/)
- DRYness
- Syntax Guide

## **5.1.1 Automate CSS Compilation with Watchdog**

- Having to run blowdrycss can annoying in a development environment.
- What if it were possible to auto-detect that index.html was saved and automatically run blowdrycss?
- It is possible with [watchdog.](https://pypi.python.org/pypi/watchdog/0.8.3)

Note: As of version 0.1.3 this is now much easier.

#### **Enable watchdog**

• If the virtualenv is not already active, then activate the virtualenv with source/bin activate.

- Navigate to <path>/blowdrycss\_tutorial.
- Open blowdrycss\_settings.py.
- Set auto\_generate = True.
- Run blowdrycss.
- Notice that what is printed differs from the default mode.
- Test it by saving a change to one of the project files e.g. change <path>/blowdryexample/ examplesite/index.html.

### **5.1.2 Setting Customization**

The first time the blowdrycss command is run a file is auto-generated in the current directory named blowdrycss\_settings.py. This file provide the ability to override the default settings for a given project.

It is possible to change the directories, file types to discover, unit conversion, output file type, media query breakpoints, and more.

### **5.1.3 Find Non-matching classes**

If the encoded class name contains a typo or invalid value e.g. ppadding-5, margin-A, font-color-h000rem, or squirrel-gray it will be placed in removed\_class\_set. The variable removed\_class\_set is found in ClassPropertyParser() inside of classpropertyparser.py.

One day this may be placed an HTML file for easier discovery of typos or invalid syntax.

## **5.1.4 Customize Aliases:**

New custom aliases can be assigned as shorthand abbreviation for an official CSS property.

- Open the auto-generated settings file blowdrycss\_settings.py.
- Edit custom property alias dict.

#### Custom Alias Syntax:

custom\_property\_alias\_dict (*dict*) – Contains customized shorthand encodings for a CSS property name. e.g. 'c-' is an alias for 'color'. This saves on typing.

These encoded class selectors can be used inside of Web project files matching blowdrycss\_settings.file\_type. They can be customized to your liking.

#### Custom Alias Rules:

{

• The dictionary key is the official [W3C CSS property name.](https://www.w3.org/TR/CSS21/propidx.html) Also the key must exist in the set datalibrary. DataLibrary.property\_names, as follows:

```
'azimuth', 'background', 'background-attachment',
'background-color', 'background-image', 'background-position',
'background-repeat', 'border', 'border-bottom',
```
```
'border-bottom-color', 'border-bottom-style',
'border-bottom-width', 'border-collapse', 'border-color',
'border-left', 'border-left-color', 'border-left-style',
'border-left-width', 'border-right', 'border-right-color',
'border-right-style', 'border-right-width', 'border-spacing',
'border-style', 'border-top', 'border-radius',
'border-top-left-radius', 'border-top-right-radius',
'border-bottom-right-radius', 'border-bottom-left-radius',
'border-top-color', 'border-top-style', 'border-top-width',
'border-width', 'bottom', 'caption-side', 'clear', 'clip',
'color', 'content', 'counter-increment', 'counter-reset',
'cue', 'cue-after', 'cue-before', 'cursor', 'direction',
'display', 'elevation', 'empty-cells', 'float', 'font',
'font-family', 'font-size', 'font-style', 'font-variant',
'font-weight', 'height', 'left', 'letter-spacing',
'line-height', 'list-style', 'list-style-image',
'list-style-position', 'list-style-type', 'margin',
'margin-bottom', 'margin-left', 'margin-right',
'margin-top', 'max-height', 'max-width', 'min-height',
'min-width', 'opacity', 'orphans', 'outline',
'outline-color', 'outline-style', 'outline-width',
'overflow', 'padding', 'padding-bottom', 'padding-left',
'padding-right', 'padding-top', 'page-break-after',
'page-break-before', 'page-break-inside', 'pause',
'pause-after', 'pause-before', 'pitch', 'pitch-range',
'play-during', 'position', 'quotes', 'richness',
'right', 'speak', 'speak-header', 'speak-numeral',
'speak-punctuation', 'speech-rate', 'stress',
'table-layout', 'text-align', 'text-decoration',
'text-indent', 'text-shadow', 'text-transform', 'top',
'unicode-bidi', 'vertical-align', 'visibility',
'voice-family', 'volume', 'white-space', 'widows',
'width', 'word-spacing', 'z-index'
```
Note: If a new key is added to the official W3C CSS standard, but not listed here feel free to raise an issue in the [code](https://github.com/nueverest/blowdrycss) [repository.](https://github.com/nueverest/blowdrycss)

• The dictionary value is a set () of custom string aliases. For example:

```
{'bgc-', 'bg-c-', 'bg-color-', }
```
- When adding a new alias it must end with a '-'. As an example, ' $bq -$ ' is a valid custom alias format. If the  $'$ -' is removed, then blowdrycss assumes that ' $bqc'$  expects it to be a valid and unique CSS property value (*which it is not*). An example of a valid, unique CSS property value would be 'bold'.
- An alias must be unique across all defined aliases. Any alias that clashes with an alias in this dictionary or the dictionary auto-generated by DataLibrary.initialize\_property\_alias\_dict() is removed, and becomes unusable.
- Clashing aliases are:

}

- Printed when get\_clashing\_aliases() is run.
- Automatically added to the project\_directory as clashing\_alias.html.
- Automatically added to the sphinx docs and can be found under /docs/clashing\_aliases.

rst (*requires sphinx*).

#### Custom Alias Examples:

• To add a new alias 'azi' for CSS property 'azimuth' add the {key: value, } pair {'azimuth': {'azi-'}, } to custom\_property\_alias\_dict. Defining 'azi-' allows the following encoded class selector syntax:

```
'azi-left-side', 'azi-far-left', ..., 'azi-rightwards'
<div class="azi-left-side">Azimuth applied to a DIV</div>
```
Aliases already known to clash are:

```
'background-color': {'bc-'},
'border-color': {'bc-', 'border-c-'},
'border-collapse': {'bc-', 'border-c-'},
'border-style': {'border-s-', 'bs-'},
'border-spacing': {'border-s-', 'bs-'},
'border-right': {'br-'},
'background-repeat': {'br-'},
'font-style': {'fs-', 'font-s-'},
'font-size': {'fs-', 'font-s-'},
'list-style': {'ls-'},
'letter-spacing': {'ls-'},
'max-height': {'mh-'},
'min-height': {'mh-'},
'max-width': {'mw-'},
'min-width': {'mw-'},
'pause-before': {'pb-'},
'padding-bottom': {'pb-'},
'padding-right': {'pr-'},
'pitch-range': {'pr-'},
'white-space': {'ws-'},
'word-spacing': {'ws-'},
```
# **5.1.5 Where are the semicolons in the CSS file?**

After opening blowdry.css, it becomes evident that semicolons are not used for most of the css rule declarations.

Sample blowdry.css contents

```
.padding-5 {
   padding: 0.3125em
    }
.margin-top-50px {
   margin-top: 3.125em
    }
.t-align-center {
   text-align: center
    }
.padding-10 {
   padding: 0.625em
   }
.display-none {
   display: none
    }
.height-150px {
```

```
height: 9.375em
   }
.margin-25 {
   margin: 1.5625em
    }
```
### **Why?**

- The only or last css rule { property: value } is not required to end with a semicolon. [See section 4.1.8 of the](http://www.w3.org/TR/CSS2/syndata.html#declaration) [current CSS Standard.](http://www.w3.org/TR/CSS2/syndata.html#declaration)
- The auto–generated file blowdry.css is not intended to be human-editable. Any manual edits are over–written when blowdrycss is run. Generally, when building a CSS file by hand it is considered best practise to always include the final semicolon. The reason being that human–error is reduced the next time a person adds a rule to the CSS block. However, this does not apply for a file that is only machine–edited.
- It is compatible with all browsers.
- It results in slightly faster page loads due to smaller  $\star$ . css file size.

# **5.1.6 DRY-ness must be balanced with other factors.**

#### Consider the following:

```
<div class="background-size-cover min-h-7rem bold font-size-3_5625rem white line-
˓→height-3_6875rem
            talign-center t-shadow-n2px-2px-4px-rgba-0-0-0-0_5">
    <!-- div contents -->
\langle div>
```
This is a case were the DRY principle is subsumed by the value of readability, brevity, and encapsulation. Creating a custom CSS class selector in this case might be warranted.

Also, just because this tool can decode the class

t-shadow-n2px-2px-4px-rgba-0-0-0-0\_5

that doesn't mean it is intended to be frequently used in this manner.

### **My CSS is DRY, but my HTML is not.**

Copying and pasting something like

p-10-20-11-22 h-50 w-50 talign-center orange font-size-16 margin-top-30

twenty times in an HTML file is not that DRY from an HTML perspective. If this is happening, then it might be valuable to pause and hand-craft a CSS class for this repeating class selector pattern.

# **5.1.7 Syntax Guide**

Continue to *[Syntax – Encoded Class Formatting Rules](#page-11-0)*.

# **5.2 Invalid Clashing Aliases**

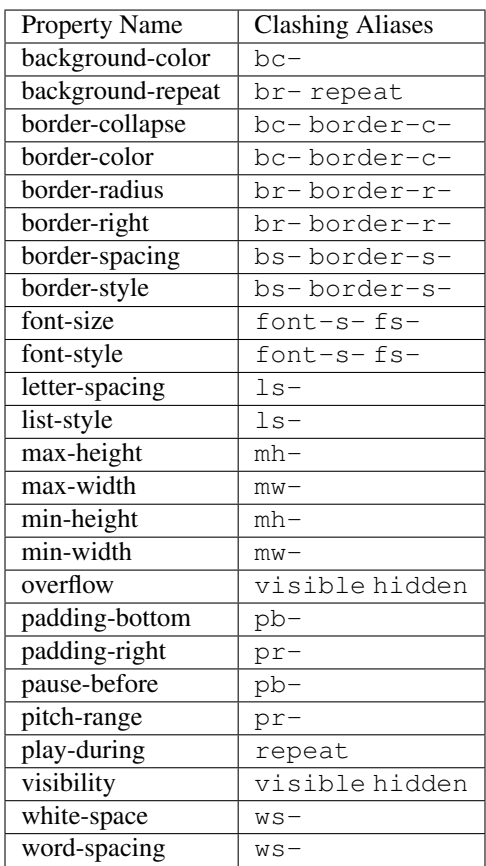

# **5.3 Valid Property Aliases**

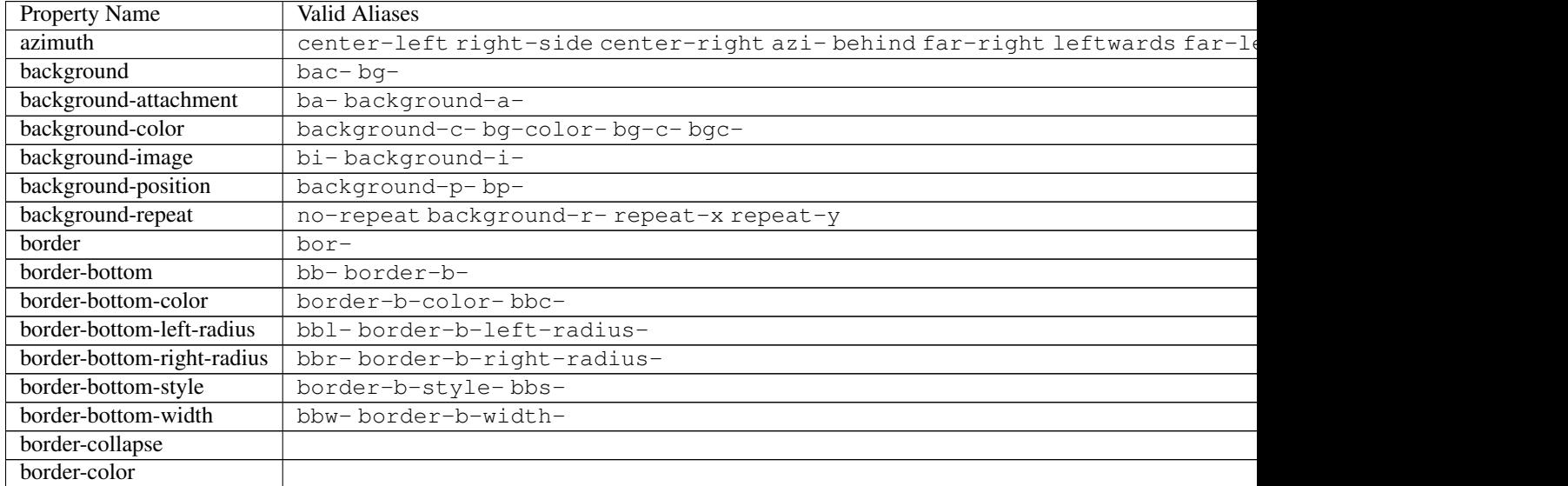

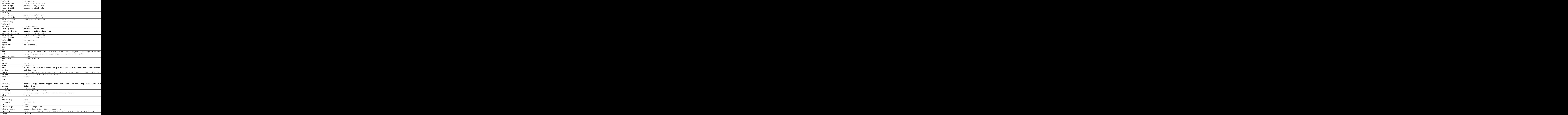

![](_page_41_Picture_218.jpeg)

![](_page_42_Picture_151.jpeg)

# **5.4 Upcoming Features**

### **5.4.1 Make DRYer:**

TODO: Implement this essential feature. TODO: Document Currently two classes are being created with the same properties. The preferred solution would be to assign both classes to the same property.

Scenario 1:

![](_page_42_Picture_152.jpeg)

Duplicates the string { font-weight: bold }.

#### DRY solution 1

.bold, font-weight-bold { font-weight: bold }

Scenario 2:

![](_page_42_Picture_153.jpeg)

Duplicates the string { padding: 10px }

DRY solution 2

```
.padding-10, .padding-10px { padding: 10px }
```
**Drop requirement for hexadecimal color values to be prefixed with a property name. Implemented: 11/28/2015**

**Integrate optional px :point\_right: em Unit Conversion. Implemented: 11/28/2015**

**Integrate option hexidecimal :point\_right: rgb() Unit Conversion.**

**Create Seamless Media Queries for responsive layouts:**

TODO: Implement this really cool feature. TODO: Document

#### **Build responsive scaling fonts using -r:**

TODO: Implement this really cool feature. TODO: Document

Encoded Class

font-size-25-r

Resulting CSS media query.

TODO: Add CSS here.

```
.font-size-25-r {
    font-size: 25px;
}
```
#### **Sphinx Integration**

TODO: Integrate Sphinx (in progress) TODO: Put the docs on readthedocs

# **5.5 Unsupported Features**

### **5.5.1 Shorthand properties**

Use shorthand properties at your own risk. Currently no support is guaranteed for shorthand properties.

### **5.5.2 No encoding is defined for '/', comma, dash, double quote, '@'.**

![](_page_43_Picture_124.jpeg)

### **5.5.3 Properties Values that contain 'url()' are not supported as they are too bulky and verbose. These sorts of**

url() declarations belong in your custom CSS class definitions.

![](_page_43_Picture_125.jpeg)

# CHAPTER 6

# Code

[Repository](https://github.com/nueverest/blowdrycss)

# **6.1 blowdrycss**

*blowdrycss* is a rapid styling tool that compiles DRY CSS from encoded class selectors in your web project files.

# **6.2 blowdry**

blowdry.**boilerplate**()

Watchdog wrapper only calls this once to eliminate recurring performance impact.

- Validate the output\_file\_name and output\_extenion settings.
- Generate Markdown documentation files.
- Generate HTML documentation files. (This location is important since it allows encoded css to be included in the documentation files.)
- Generate reStructuredText documentation files.

Returns None

blowdry.**parse**(*recent=True*, *class\_set=set()*, *css\_text=b"*)

It parses every eligible file in the project i.e. file type matches an element of settings.file\_types. This ensures that from time to time unused CSS class selectors are removed from blowdry.css.

#### Order of Operations:

• Initialize settings.

- Start performance timer.
- Define File all file types/extensions to search for in project\_directory
- Get all files associated with defined file\_types in project\_directory
- Get set of all defined classes
- Filter class names only keeping classes that match the defined class encoding.
- Build a set() of valid css properties. Some classes may be removed during cssutils validation.
- Output the DRY CSS file. (user command option)
- Output the Minified DRY CSS file. (user command option)

#### Depending on the settings this script generates the following:

- DRY CSS files
	- blowdry.css human readable
	- blowdry.min.css minified
- Clashing Alias files (Encoded class selector aliases that are invalid and cannot be used because they clash.)
	- Markdown Github
	- HTML Browser
	- reStructuredText Sphinx
- Property Alias File (Encoded class selector aliases that are valid and can be used to construct class selectors.)
	- Markdown Github
	- HTML Browser
	- reStructuredText Sphinx
- Temporal Statistics

Note: The default locations of these files can be overridden to suit your needs.

Directory assignments project\_directory – Allows blowdrycss to know where the HTML project is located. It will only search the files in the directory specified here.

# **6.3 blowdrycss\_settings**

#### Usage Notes:

The first time blowdrycss is run it auto-builds blowdrycss\_settings.py via \_\_init\_\_.py. This makes it easy to find and customize related settings.

#### Why such a long name? – blowdrycss\_settings.py

Popular web frameworks such as django and flask already auto-generate a settings file called settings.py. The longer more specific name is used to prevent naming conflicts, and increase clarity.

#### Parameters:

markdown directory (*string*) – Generally used for development purposes and github documentation.

project\_directory (*string*) – Path to recursively search for all defined file\_types.

css\_directory (*string*) – Path where the projects CSS files are located.

docs\_directory (*string*) – Path where Sphinx docs are located (requires sphinx to be installed and run).

output\_file\_name (*string*) – Name of the generated output file contain DRY CSS definitions.

output\_extension (*string*) – File extension of the generated output file. Must begin with '.'

file\_types = (*tuple of strings*) – All file types/extensions to search for in the defined project\_directory that contain encoded class selectors.

#### *Example format:*

![](_page_46_Picture_159.jpeg)

timing enabled (*bool*) – Run performance timer to see the performance of blowdrycss.

markdown\_docs (*bool*) – Generate a markdown files that provides a quick syntax and clashing alias reference. Normally set to False except when posting to github.

html\_docs (*bool*) – Generate a html file that provides a quick syntax and clashing alias reference.

rst docs (*bool*) – Generate a sphinx rst file that provides a quick syntax and clashing alias reference.

human\_readable (*bool*) – Generate a standard human readable css file. This file is named blowdry.css by default.

minify (*bool*) – Generate a minified version of the css file. This file is named blowdry.min.css by default.

media\_queries\_enabled (*bool*) – Generate breakpoint and scaling media queries.

use\_em (*bool*) – A pixels to em unit conversion flag. True enables unit conversion. False disables unit conversions meaning any pixel value remains unchanged.

base (*int*) – Base used for unit conversion (typically set to 16). The pixel value will be divided by base during unit conversion.

xxsmall (*tuple of floats*) – (0px, upper limit in pixels)

xsmall (*tuple of floats*) – (xxsmall upper limit + 1px, upper limit in pixels)

small (*tuple of floats*) – (xsmall upper limit + 1px, upper limit in pixels)

medium (*tuple of floats*) – (small upper limit + 1px, upper limit in pixels)

large (*tuple of floats*) – (medium upper limit + 1px, upper limit in pixels)

xlarge (*tuple of floats*) – (large upper limit + 1px, upper limit in pixels)

xxlarge (*tuple of floats*) – (xlarge upper limit + 1px, upper limit in pixels)

giant (*tuple of floats*) – (xxlarge upper limit + 1px, upper limit in pixels)

xgiant (*tuple of floats*) – (giant upper limit + 1px, upper limit in pixels)

xxgiant (*tuple of floats*) – (xgiant upper limit + 1px, 1E+6) [Technically the upper limit is infinity, but CSS does not permit it.]

#### Custom Alias Syntax:

custom\_property\_alias\_dict (*dict*) – Contains customized shorthand encodings for a CSS property name. e.g. 'c-' is an alias for 'color'. This saves on typing.

These encoded class selectors can be used inside of Web project files matching  $file_type$ . They can be customized to your liking.

For more details about how to create custom aliases head on over to *[Advanced Topics](#page-34-0)*.

#### cssutils Patch:

cssutils does not currently support all CSS 3 Units. The patch in this file allows length units of  $q$ , ch, rem, vw, vh, vmin, and vmax. It also allows angle units of turn.

blowdrycss\_settings.**px\_to\_em**(*pixels*)

Convert a numeric value from px to em using settings.base as the unit conversion factor.

#### Rules:

- pixels shall only contain [0-9.-].
- Inputs that contain any other value are simply passed through unchanged.
- Default base is 16 meaning 16px = 1rem

Note: Does not check the property\_name or use\_em values. Rather, it blindly converts whatever input is provided. The calling method is expected to know what it is doing.

Rounds float to a maximum of 4 decimal places.

Parameters **pixels** (str, int, float) – A numeric value with the units stripped.

Returns

(str)

- If the input is convertible return the converted number as a string with the units em appended to the end.
- If the input is not convertible return the unprocessed input.

```
>>> from blowdrycss_settings import px_to_em
>>> # settings.use_em = True
>>> px_to_em(pixels='-16.0')
-1em
>>> # settings.use_em = False
>>> px_to_em(pixels='42px')
42px
>>> # Invalid input passes through.
>>> px_to_em(pixels='invalid')
invalid
```
# **6.4 datalibrary**

**class** datalibrary.**DataLibrary**

DataLibrary is not intended for use outside of this file as each time its' called it rebuilds the dictionaries.

#### Attributes:

property\_regex\_dict (*dict*)

A regex dictionary for detecting more complex value patterns for a given property.

#### Dictionary Contains:

- The key is the official CSS property name.
- The value is a set () of regex strings.

#### Regexes Cases:

• Hexidecimal (3 digit) – 'h123', 'h123 bold', 'underline h123 bold'

- Hexidecimal (6 digit) 'h123456', 'h123456 underline', 'underline h123456 bold'
- Hexidecimal (3 digit + pseudo-class + importance designator) 'h123-hover-i', 'h123-after-i bold',
- Hexidecimal (6 digit + pseudo-class + importance designator) 'h12ad56-hover-i', 'h12AD56 hover-i underline'
- Hexidecimal (3 digit + importance designator + pseudo-class) 'h1f3-i-hover', 'h1F3-i-hover bold'
- Hexidecimal (6 digit + importance designator + pseudo-class) 'h123456-i-hover', 'h123456 i-hover underline'
- Hexidecimal Regex explained
	- $-$  r"(h[0-9a-fA-F]{3} ?)\$" or r"(h[0-9a-fA-F]{6} ?)\$"
	- $h$  The substring must begin with an h.
	- $-$  [0-9a-fA-F] The characters that follow must be a hexidecimal characters.
	- $-$  {3} or {6} Limit the number of hexidecimal characters to either 3 or 6 only.
	- ' ?' The substring may optionally be followed by a space.

#### property\_value\_as\_alias\_dict (*dict*)

Maps valid, unique W3C CSS property values to a W3C CSS property name. This enables the use of unique property values as standalone class selectors i.e. bold can be used in place of font-weight-bold. This makes the syntax succinct while remaining declarative.

#### Rules:

- The property value alias must be unique across all valid W3C defined property values.
- The property value alias must be unique across all property values defined in the dictionary.
- The key is the official CSS property name.
- The value is a set () of valid, unique W3C CSS property values.

#### Example:

```
``'font-weight': {'bold', 'bolder', 'lighter', },``
```
[Allowed values](https://www.w3.org/TR/CSS21/fonts.html#propdef-font-weight) for font-weight according to W3C. Based on the standard normal is a valid property value. However, normal is not unique to font-weight. To verify that [go here](https://www.w3.org/TR/CSS21/propidx.html) and search for normal. Also, 100 - 900 are listed as valid values, but CSS class selectors cannot begin with a digit. This implies that the numeric values cannot be included. That leaves  $\text{bold}, \text{bold}, \text{text}$ lighter.

#### property\_names (*set*)

The set of all CSS 2.1 property names listed here: <http://www.w3.org/TR/CSS21/propidx.html> on the W3C website.

clashing\_alias\_dict (*dict*)

Auto-generated dictionary of clashing aliases. An alias clashes if it exactly equals an alias associated with another property e.g. One alias for border-right is 'br-'. However background-repeat has an identical alias of 'br-'. Therefore 'br-' is added to clashing\_alias\_dict and is not allowed to be used as an alias.

#### Dictionary Contains:

- The key is the official CSS property name.
- The value is a set () of custom string aliases.

#### property\_alias\_dict (*dict*)

Auto-generated dictionary of property aliases.

*Dictionary Contains:*

- The key is the official CSS property name.
- The value is a set () of custom string aliases.

#### alphabetical\_clashing\_dict (*dict*)

Alphabetized ordered dictionary of clashing aliases.

#### Ordered Dictionary Contains:

- The key is the official CSS property name.
- The value is a set () of clashing string aliases.

#### alphabetical\_property\_dict (*dict*)

Alphabetized ordered dictionary of property aliases.

*Ordered Dictionary Contains:*

- The key is the official CSS property name.
- The value is a set () of custom string aliases.

clashing\_alias\_markdown (*str*) – Auto-generated table of clashing aliases in markdown format.

property\_alias\_markdown (*str*) – Auto-generated table of property names and aliases in markdown format.

clashing\_alias\_html (*str*) – Auto-generated table of clashing aliases in HTML format.

property\_alias\_html (*str*) – Auto-generated table of property names and aliases in HTML format.

clashing\_alias\_rst (*str*) – Auto-generated table of clashing aliases in reStructuredText format.

**property** alias rst  $(str)$  – Auto-generated table of property names and aliases in reStructuredText form.

#### ordered\_property\_dict (*dict*)

Sorted property alias dict with the longest items first as the most verbose match is preferred i.e. If css\_class == 'margin-top', then match the property\_alias\_dict key that starts with margin-top not margin.

*Ordered Dictionary Contains:*

- The key is the official CSS property name.
- The value is a set () of custom string aliases.

#### **static get\_property\_aliases**(*property\_name="*)

Auto-generates and returns a set of aliases based on abbreviation patterns.

#### Rules:

- Property name does not contain a dash: {First three letters of property\_name +  $-$ ' }
- Property name contains one dashes:

1st word + 1st letter after dash + '-'

1st letter of 1st word + 1st letter of 2nd word + '-', (single dash case)

1st letter of 1st word + 1st letter of 2nd word + 1st letter of 3rd word + '-', (double dash case)

- Append dash '-' at the end of each abbreviation.
- Do not abbreviate words less than or equal to 5 characters in length.

#### Examples:

```
property_name --> {...}
color \rightarrow set()padding \leftarrow > {\text{'pad='}}margin-top --> {'margin-t-', 'mt-'}
border-bottom-width --> {'border-b-width', 'bbw-'}
```
Parameters **property\_name**  $(str) - A CSS$  property name.

Returns Return a set() of abbreviation patterns according to the rules defined above.

#### **autogen\_property\_alias\_dict**()

Uses self.property\_names to auto–generate a property aliases. Assigns the result to self. property\_alias\_dict.

Note: The dictionary may contain clashing aliases. More processing is required to remove them.

```
merge_dictionaries()
```
Merges the property\_alias\_dict with property\_value\_as\_alias\_dict.

Note: All keys in both dictionaries much match.

Raises **KeyError** – Raises KeyError if property name does not exist as a key in property\_alias\_dict.

```
set_clashing_aliases()
```
Searches property\_alias\_dict for duplicate / clashing aliases and adds them to clashing\_alias\_dict.

#### **remove\_clashing\_aliases**()

Removes clashing aliases stored in clashing\_alias\_dict from property\_alias\_dict and deep copies the clean dictionary to property\_alias\_dict.

**static dict\_to\_markdown**(*h1\_text="*, *key\_title="*, *value\_title="*, *\_dict=None*) Convert a dictionary into a markdown formatted 2-column table.

*Markdown Table Format:*

```
# h1_text
```

```
key title | value title
--- | ---
key[0] | value
key[1] | value
```
#### Parameters

- **h1\_text**  $(str)$  Title for the table.
- **key\_title** (str) Key name.
- **value\_title** (str) Value stored at Key.
- **\_dict** (dict) A generic dictionary.
- Returns (str) Returns a markdown formatted 2-column table based on the key/value pairs in dict.

```
static dict_to_html(h1_text=", key_title=", value_title=", _dict=None)
    Convert a dictionary into an HTML formatted 2-column table.
```
*HTML Table Format:*

```
\hbox{\tt <html>>}<head>
        <meta charset="UTF-8">
        <meta name="viewport" content="width=device-width, initial-scale=1.0">
        <link rel="icon" type="image/x-icon" href="/images/favicon.ico" />
        <title>value_title - blowdrycss</title>
        <link rel="stylesheet" type="text/css" href="/css/blowdry.min.css"/>
   </head>
   <body>
        <table><thead>
                <tr>
```

```
<th>key_title</th>
                         <th>value_title</th>
                    \langle/tr>
               \langle /thead>
               <tbody>
                   <tr>
                         <td>key[0]</td>
                         <td>value</td>
                    \langletr>
               </tbody>
         \langletable>
    </body>
\langle/html>
```
#### Parameters

- **h1\_text**  $(str)$  Title for the table.
- **key\_title** (str) Key name.
- **value\_title** (str) Value stored at Key.
- **\_dict** (dict) A generic dictionary.
- Returns (str) Returns a HTML formatted 2-column table based on the key/value pairs in \_dict.

# **6.5 filehandler**

#### **class** filehandler.**FileFinder**(*recent=True*)

Designed to find all settings.files\_types specified within a particular project\_directory. All folders within the project\_directory are searched.

### Parameters:

recent (*str*) – Flag that indicates whether to gather the most recently modified files (True Case) or all eligible files (False Case).

#### Members:

project\_directory (*str*) – Set to settings.project\_directory.

files (*str list*) – List of all paths to all parsable files.

file\_dict (*dict*) – Dictionary of all paths to all parsable files where the file extension e.g.  $\star$ .html is the key and the full file path is the value.

Example:

```
>>> file_finder = FileFinder(recent=False)
>>> files = file_finder.files
```
#### **static print\_collection**(*collection*)

Takes a list or tuple as input and prints each item.

Parameters collection (*iterable*) – A list or tu of unicode strings to be printed.

Returns None

#### **set\_files**()

Get all files associated with defined file\_types in project\_directory. For each file\_type find the full path to each file in the project directory of the current  $file\_type$ . Add the full path of each file found to the list self.files.

Reference: stackoverflow.com/questions/954504/how-to-get-files-in-a-directory-including-allsubdirectories#answer-954948

Returns None

#### **set\_file\_dict**()

Filter and organize files by type in file\_dict.

Dictionary Format:

```
self.file_dict = {
    '.html': {'filepath_1.html', 'filepath_2.html', ..., 'filepath_n.html'},
    '.aspx': {'filepath_1.aspx', 'filepath_2.aspx', ..., 'filepath_n.aspx'},
    ...
    '.file_type': {'filepath_1.file_type', 'filepath_2.file_type', ...,
˓→'filepath_n.file_type'},
}
```
Automatically removes the \* wildcard from file\_type.

Returns None

#### **set\_recent\_file\_dict**()

Filter and organize recent files by type in  $file\_dict$ . Meaning only files that are newer than the latest version of blowdry.css are added.

Dictionary Format:

```
self.file_dict = {
    '.html': {'filepath_1.html', 'filepath_2.html', ..., 'filepath_n.html'},
    '.aspx': {'filepath_1.aspx', 'filepath_2.aspx', ..., 'filepath_n.aspx'},
    ...
    '.file_type': {'filepath_1.file_type', 'filepath_2.file_type', ...,
˓→'filepath_n.file_type'},
}
```
Automatically removes the \* wildcard from file\_type.

Returns None

```
class filehandler.FileConverter(file_path=")
```
Converts text files to strings.

On initialization checks the existence of file\_path.

Example:

```
>>> from os import getcwd, chdir, path
>>> # Valid file_path
>>> current_dir = getcwd()
>>> chdir('..')
>>> file_path = path.join(current_dir, 'examplesite', 'index.html')
>>> chdir(current_dir) # Change it back.
>>> file_converter = FileConverter(file_path=file_path)
>>> file_string = file_converter.get_file_as_string()
>>> #
>>> # Invalid file_path
>>> file_converter = FileConverter(file_path='/not/valid/file.html')
FileNotFoundError: file_path /not/valid/file.html does not exist.
```
#### **get\_file\_as\_string**()

Convert the \_file to a string and return it.

Returns (*str*) Return the \_file as a string.

#### Example:

```
>>> from os import getcwd, chdir, path
>>> current_dir = getcwd()
>>> chdir('..')
>>> file_path = path.join(current_dir, 'examplesite', 'index.html')
>>> chdir(current_dir) # Change it back.
>>> file_converter = FileConverter(file_path=file_path)
>>> file_string = file_converter.get_file_as_string()
```
#### **class** filehandler.**CSSFile**

A tool for writing and minifying CSS to files.

*Reference:* stackoverflow.com/questions/273192/in-python-check-if-a-directory-exists-and-create-it-ifnecessary#answer-14364249

#### Parameters:

css\_directory (*str*) – File directory where the .css and .min.css output files are stored.

#### Members:

file\_name (*str*) – Defined in blowdrycss\_settings.py as output\_file\_name. Default is 'blowdry'.

extension (*str*) – Defined in blowdrycss\_settings.py as output\_extension. Default is '.css'.

*Note:* The output file is named file\_name + extension or file\_name + .min + extension. ex1: blowdry.css or blowdry.min.css ex2: custom.scss or custom.min.scss

#### Example:

```
>>> from os import getcwd, chdir, path
>>> current_dir = getcwd()
>>> chdir('..')
>>> project_directory = path.join(current_dir, 'examplesite')
>>> css_directory = path.join(project_directory, 'css')
>>> chdir(current_dir) # Change it back.
>>> css_text = '.margin-top-50px { margin-top: 3.125em }'
>>> css_file = CSSFile(
>>> file_directory=css_directory, file_name='blowdry'
>>> )
>>> css_file.write(css_text=css_text)
>>> css_file.minify(css_text=css_text)
```
#### **write**(*css\_text="*)

Output a human readable version of the css file in utf-8 format.

#### Notes:

- The file is human readable. It is not intended to be human editable as the file is auto-generated.
- Pre-existing files with the same name are overwritten.

**Parameters**  $\text{css}\text{-text}(str)$  **– Text containing the CSS to be written to the file.** 

#### Returns None

#### Example:

```
>>> css_text = '.margin-top-50px { margin-top: 3.125em }'
>>> css_file = CSSFile()
>>> css_file.write(css_text=css_text)
```
#### **minify**(*css\_text="*)

Output a minified version of the css file in utf-8 format.

#### Definition:

The term minify "in the context of CSS means removing all unnecessary characters, such as spaces, new lines, comments without affecting the functionality of the source code."

*Source:* <https://www.jetbrains.com/phpstorm/help/minifying-css.html>

#### Purpose:

The purpose of minification is to increase web page load speed. Reducing the size of the CSS file reduces the time spent downloading the CSS file and waiting for the page to load.

#### Notes:

- The file is minified and not human readable.
- Pre-existing files with the same name are overwritten.
- Uses the cssutils minification tool.

#### Important:

• ser.prefs.useMinified() is a global setting. It must be reset to ser.prefs. useDefaults(). Otherwise, minification will continue to occur. This can result in strange behavior especially during unit testing or in code called after this method is called.

**Parameters**  $\text{css}\text{-text}(str)$  **– Text containing the CSS to be written to the file.** 

Returns None

#### Example:

```
>>> css_text = '.margin-top-50px { margin-top: 3.125em }'
>>> css_file = CSSFile()
>>> css_file.minify(css_text=css_text)
```
**class** filehandler.**GenericFile**(*file\_directory='/home/docs/checkouts/readthedocs.org/user\_builds/blowdrycss/checkouts/latest/docs'*, *file\_name="*, *extension="*)

A tool for writing extension-independent files.

Reference: stackoverflow.com/questions/273192/in-python-check-if-a-directory-exists-and-create-it-ifnecessary#answer-14364249

#### Parameters:

file\_directory (*str*) – File directory where the output files are saved / overwritten.

file\_name (*str*) – The name of the output file. Default is 'blowdry'.

**extension** ( $str$ ) – A file extension that begins with a . and only contains .,  $0-9$  or  $a-z$ .

#### *Notes:*

- file\_name does not include extension because write\_file() normalizes and appends the extension.
- extension is converted to lowercase.

#### Example:

```
>>> from os import getcwd, path
>>> file_directory = path.join(getcwd())
>>> css_text = '.margin-top-50px { margin-top: 3.125em }'
>>> markdown_file = GenericFile(
>>> file directory=file directory,
>>> file_name='blowdry',
>>> extension='.md'
>>> )
>>> text = '# blowdrycss'
>>> markdown_file.write(text=text)
```
#### **write**(*text="*)

Output a human readable version of the file in utf-8 format.

Converts string to bytearray so that no new lines are added to the file. Note: Overwrites any pre-existing files with the same name.

Raises **TypeError** – Raise a TypeError if text input is not of type str.

Parameters **text** (unicode or str) – The text to be written to the file.

Returns None

#### **class** filehandler.**FileModificationComparator**

A Comparator that compares the last modified time of blowdry.css with the last modified time of another file.

Returns None

#### Example

```
>>> import blowdrycss_settings as settings
>>> from blowdrycss.filehandler import FileModificationComparator
>>> file_age_comparator = FileModificationComparator()
>>> print(file_age_comparator.is_newer(file_path=path.join(settings.project_
˓→directory, '/index.html'))
```
#### **is\_newer**(*file\_path*)

Detects if self.file\_path was modified more recently than blowdry.css. If self.file\_path is newer than blowdry.css or blowdry.min.css it returns True otherwise it returns false.

If blowdry.css or blowdry.min.css do not exist, then the file under comparison is newer.

**Parameters**  $file\_path(str) - The full path to a file.$ 

Returns (*bool*) Returns True if modification time of blowdry.css or blowdry.min.css do not exist, or are older i.e. less than the self.file\_path under consideration.

# **6.6 cssbuilder**

**class** cssbuilder.**CSSBuilder**(*property\_parser=<blowdrycss.classpropertyparser.ClassPropertyParser object>*)

Builds CSS text with the cssutils.css module.

Note: Removes invalid classes. A class is invalid for one of the following reasons:

- It is not valid CSS.
- It does not contain a valid blowdrycss encoding.

#### Object initialization process:

- Build CSS property rules
- Add to css\_rules, OR remove invalid css\_class from class\_set.
- Build a CSS stylesheet based on the CSS css\_rules set.

Parameters: property\_parser (*ClassPropertyParser object*) – Contains a class property parser with a populated class\_set. Returns: None

```
build_selector(css_class=")
```
Builds a CSS selector by prepending a '.' to css class, and appending an optional pseudo item.

#### Rules

- Always append a '.' to css\_class.
- If a pseudo class is found append ':' + pseuedo class to css class.
- If a pseudo element is found append '::' + pseudo\_element to css\_class.

**Parameters css\_class** (str) – This value may or may not be identical to the property\_value.

Returns *str* – The selector with a '.' prepended and an option pseudo item appended.

#### **build\_stylesheet**()

Builds the stylesheet by adding CSS rules to the CSS stylesheet.

Returns None

**get\_css\_text**()

Returns str – Returns CSS text.

### **6.7 mediaquerybuilder**

**class** mediaquerybuilder.**MediaQueryBuilder**(*property\_parser=<blowdrycss.classpropertyparser.ClassPropertyParser object>*)

Builds a set of CSS media queries from valid classes found in ClassPropertyParser.class\_set.

Takes a set of classes that may or may not contain media query flags. Mixing breakpoint and scaling syntax is not allowed. Classes that contain mixed syntax like the following: small-down-s or font-size-28-medium-only-s are invalidated.

Parameters **property\_parser** ([ClassPropertyParser](#page-61-0)) – ClassPropertyParser object containing class\_set.

Returns None

Example Usage:

```
>>> import blowdrycss_settings as settings
>>> from classpropertyparser import ClassPropertyParser
>>> class_set = {'bold', 'large-down', 'font-size-25-s'}
>>> # Filter class names. Only keep classes matching the defined class encoding.
>>> property_parser = ClassPropertyParser(class_set=class_set)
>>> class_set = property_parser.class_set.copy()
>>> # Build Media Queries
>>> if settings.media_queries_enabled:
>>> unassigned_class_set = class_set.difference(property_parser.class_set)
>>> # Only use unassigned classes
>>> property_parser.class_set = unassigned_class_set
>>> property_parser.removed_class_set = set()
>>> media_query_builder = MediaQueryBuilder(property_parser=property_parser)
>>> css_text = bytes(media_query_builder.get_css_text(), 'utf-8')
```

```
>>> print(media_query_builder.property_parser.class_set)
{'large-down', 'font-size-25-s'}
```
#### **get\_css\_text**()

Joins css\_media\_queries together with an empty separator string ''.

Returns str – Returns all media queries as CSS text.

Example

```
>>> from classpropertyparser import ClassPropertyParser
>>> class_set = {'bold', 'large-down', 'font-size-24-s'}
>>> # Filter class names. Only keep classes matching the defined class
˓→encoding.
>>> property_parser = ClassPropertyParser(class_set=class_set)
>>> media_query_builder = MediaQueryBuilder(property_parser=property_parser)
>>> print(media_query_builder.get_css_text())
@media only screen and (min-width: 64.0em) {
    .large-down {
       display: none;
    }
}
.font-size-24-s {
   font-size: 24px;
    @media only screen and (max-width: 45.0em) {
        font-size: 21.3px;
    }
    @media only screen and (max-width: 30.0em) {
        font-size: 19.2px;
    }
}
```
# **6.8 classpropertyparser**

Parser for extracting CSS property names, values, and priorities from set of CSS Class Selectors. These class selectors are gathered externally by the HTMLClassParser().

CSS Unit Reference: [http://www.w3schools.com/cssref/css\\_units.asp](http://www.w3schools.com/cssref/css_units.asp) CSS Value Reference: <http://www.w3.org/TR/CSS21/propidx.html>

#### Parameters:

class\_set (*set*) – A set() of potential css properties.

Returns: Object of Type ClassPropertyParser

#### Examples:

```
Give this HTML: <div class="super-5 h-16-i padding-2 margin-10">Hello</div> The
HTMLClassParser() would extract the following class_set.
```

```
>>> class_set = {'super-5', 'h-16-i', 'PADDING-2', 'margin-10', }
>>> property_parser = ClassPropertyParser(class_set)
>>> # Note that 'super-5' was removed.
>>> print(property_parser.class_set)
{'h-16-i', 'padding-2', 'margin-10'}
>>> css_class = list(property_parser.class_set)[0]
>>> print(css_class)
h-16-i
>>> name = property_parser.get_property_name(css_class=css_class)
>>> # Decodes 'h-' to 'height'
>>> print(name)
height
>>> # Could throw a ValueError.
>>> # See cssbuilder.py for an example of how to handle it.
>>> encoded_property_value = property_parser.get_encoded_property_value(
>>> property_name=name,
>>> css_class=css_class
>>> )
>>> print(encoded_property_value)
16
>>> priority = property_parser.get_property_priority(css_class=css_class)
>>> print(priority)
IMPORTANT
>>> value = property_parser.get_property_value(
>>> property_name=name,
>>> encoded_property_value=encoded_property_value
>>> )
>>> print(value) # Note the unit conversion from px_to_em.
1em
```
<span id="page-61-0"></span>**class** classpropertyparser.**ClassPropertyParser**(*class\_set=set()*)

#### **class\_set\_to\_lowercase**()

Converts member variable self.class\_set to lowercase.

#### Returns None

```
static underscores_valid(css_class=")
```
Validate underscore usage in a single css\_class. In general, underscores are only allowed to designate a decimal point between two numbers.

#### Rules:

- Strip all whitespace in front and back.
- Underscores are only valid between digits
	- $[0-9]$   $[0-9]$  allowed
	- \_35 not allowed
	- 42\_ not allowed
	- bold\_px not allowed
- If found in the middle of a string it may begin and/or end with **-**
	- $-1$   $2-5$   $75-1$   $2-5$   $75$  allowed
- String may start with **n** to designate negative numbers.
	- n5\_25cm allowed.

• String may not start with **-**

 $-$  -7\_2 not allowed.

• String may not end with **-**

– 5\_4- not allowed

**Parameters**  $\text{css}_\text{class}(s \text{tr})$  **– Accepts a single CSS class extracted from HTML class at**tribute.

#### Returns

boolean

True cases:

```
>>> ClassPropertyParser.underscores_valid('6_3')
True
>>> ClassPropertyParser.underscores_valid('2_456em')
True
>>> ClassPropertyParser.underscores_valid('1_2-5_75-1_2-5_75')
True
>>> ClassPropertyParser.underscores_valid('n5_25cm-n6_1cm')
True
```
#### False cases:

```
>>> ClassPropertyParser.underscores_valid('-7_2')
False
>>> ClassPropertyParser.underscores_valid('5_4-')
False
>>> ClassPropertyParser.underscores_valid('_b')
False
>>> ClassPropertyParser.underscores_valid('b_')
False
>>> ClassPropertyParser.underscores_valid('padding--_2')
False
>>> ClassPropertyParser.underscores_valid('2_rem')
False
>>> ClassPropertyParser.underscores_valid('m_px')
False
>>> ClassPropertyParser.underscores_valid('__')
False
```
#### **clean\_class\_set**()

Detect and Remove invalid css classes from class set Class names must abide by: [http://www.w3.org/TR/](http://www.w3.org/TR/CSS2/syndata.html#characters) [CSS2/syndata.html#characters](http://www.w3.org/TR/CSS2/syndata.html#characters)

#### For purposes of this project only a SUBSET of the CSS standard is permissible as follows:

- Encoded classes shall not be None or ''.
- Encoded shall not contain whitespace (handled implicitly by subsequent rules).
- Encoded classes are only allowed to begin with  $[a-z]$
- Encoded classes are only allowed to end with  $[a-z0-9]$
- Encoded classes are allowed to contain  $\begin{bmatrix} a-z & -9 \\ -1 \end{bmatrix}$  between the first and last characters.
- Underscores are only valid between digits  $[0-9]$   $[0-9]$

Reference: http://stackoverflow.com/questions/1323364/in-python-how-to-check-if-a-string-only-contains-certain-charac

Returns None

```
static get_property_name(css_class=")
```
Extract a property name from a given class.

#### Rules:

• Classes that use css property names or aliases must set a property value.

#### Valid:

- font-weight-700 is valid because 700 is a valid font-weight value.
- fw-700 is valid because it fw- is a valid alias for font-weight
- bold is valid because the bold alias implies a property name of font-weight

#### Invalid:

- font-weight by itself is a property name, but does not include a property value.
- $f_{w}$  by itself is a property alias, but does not include a property value.
- 700 does imply font-weight, but is not a valid CSS selector as it may not begin with a number.
- **Parameters css class** (str) A class name containing a property name and value pair, or just a property value from which the property name may be inferred.

Returns (str) – Class returns the property\_name OR if unrecognized returns ''.

#### **static strip\_property\_name**(*property\_name="*, *css\_class="*)

Strip property name from css\_class if applicable and return the css\_class.

Raises **ValueError** – If either property\_name or css\_class are empty or only contain whitespace values.

#### Parameters

- **property name**  $(str)$  Presumed to match a key or value in the property\_alias\_dict.
- **css** class  $(s \nvert t)$  This value may or may not be identical to the property value.

Returns (str) – Returns the encoded property value portion of the css\_class.

#### Examples:

```
>>> ClassPropertyParser.strip_property_name('padding', 'padding-1-2-1-2')
'1-2-1-2'
>>> ClassPropertyParser.strip_property_name('font-weight', 'bold')
'bold'
>>> ClassPropertyParser.strip_property_name('', 'padding-1-2-1-2')
ValueError
>>> ClassPropertyParser.strip_property_name('font-weight', ' ')
ValueError
```
#### **static alias\_is\_abbreviation**(*possible\_alias="*)

Detects if the alias is an abbreviation e.g. fw- stands for font-weight-. Abbreviated aliases are found in datalibrary.property\_alias\_dict.

**Parameters possible\_alias**  $(str) - A$  value that might be an alias.

**Returns** (bool) – True if possible alias ends with a dash  $-$ .

Examples:

```
>>> ClassPropertyParser.alias_is_abbreviation('fw-')
True
>>> ClassPropertyParser.alias_is_abbreviation('bold')
False
```
#### **get\_property\_abbreviations**(*property\_name="*)

Returns a list of all property abbreviations appearing in property\_alias\_dict.

Raises **KeyError** – If property\_name is not found in property\_alias\_dict.

```
Parameters property name –
```
**Returns** (list) – A list of all property abbreviations appearing in property alias dict.

Example:

Assume the following key, value pair occurs in property\_alias\_dict:

```
'background-color': {'bgc-', 'bg-c-', 'bg-color-', },
```

```
>>> property_parser = ClassPropertyParser()
>>> property_parser.get_property_abbreviations('background-color')
['bgc-', 'bg-c-', 'bg-color-']
>>> property_parser.get_property_abbreviations('invalid_property_name')
KeyError
```
#### **strip\_property\_abbreviation**(*property\_name="*, *css\_class="*)

Strip property abbreviation from css\_class if applicable and return the result.

Raises **ValueError** – If either property\_name or css\_class are empty or only contain whitespace values.

Parameters

- **property\_name** (str) Presumed to match a key or value in the property\_alias\_dict
- **css\_class**  $(str)$  Initially this value may or may not contain the property\_name.

Returns (str) – Returns the encoded property value portion of the css class.

#### Examples:

```
>>> property_parser = ClassPropertyParser()
>>> property_parser.strip_property_abbreviation('color', 'c-lime')
'lime'
>>> property_parser.strip_property_abbreviation('', 'c-lime')
ValueError
>>> property_parser.strip_property_abbreviation('color', ' ')
ValueError
```
#### **get\_encoded\_property\_value**(*property\_name="*, *css\_class="*)

Strip property name or alias abbreviation prefix from front, pseudo item, and property priority designator. Returns the encoded property value.

The term encoded property value means a property value that represents a css property value, and may or may not contain dashes and underscores.

**Raises ValueError** – If either property name or css class are empty or only contain whitespace values.

#### Parameters

- **property\_name** (str) Name of CSS property that matches a key in property\_alias\_dict.
- **css\_class**  $(str)$  An encoded css class selector that may contain property name, value, and priority designator.

Returns (str) – Returns only the encoded\_property\_value after the name and priority designator are stripped.

Examples:

```
>>> property_parser = ClassPropertyParser()
>>> property_parser.get_encoded_property_value('font-weight', 'fw-bold-i')
˓→ # abbreviated property_name
'bold'
>>> property_parser.get_encoded_property_value('padding', 'padding-1-10-10-5-i
˓→') # standard property_name
'1-10-10-5'
>>> property_parser.get_encoded_property_value('height', 'height-7_25rem-i')
˓→ # contains underscores
'7_25rem'
>>> property_parser.get_encoded_property_value('font-style', 'font-style-
˓→oblique') # no priority designator
'oblique'
>>> property_parser.get_encoded_property_value('', 'c-lime')
ValueError
>>> property_parser.get_encoded_property_value('color', ' ')
ValueError
```
#### **static get\_property\_value**(*property\_name="*, *encoded\_property\_value="*)

Accepts an encoded property value that's been stripped of it's property named and priority Uses CSSPropertyValueParser, and returns a valid css property value or ".

Usage Note: Invalid CSS values can be returned by this method. CSS validation occurs at a later step.

Raises **ValueError** – If either property\_name or css\_class are empty or only contain whitespace values.

#### Parameters

- **property\_name** (str) Name of CSS property that matches a key in property\_alias\_dict.
- **encoded\_property\_value**  $(s \, t) A$  property value that may or may not contain dashes and underscores.

Returns (str) – An unvalidated / potential CSS property value.

Examples:

```
>>> property_parser = ClassPropertyParser(set(), False) #
˓→Turn OFF unit conversion.
>>> property_parser.get_property_value('font-weight', 'bold') #
˓→Special case: alias == property value
'bold'
>>> property_parser.get_property_value('padding', '1-10-10-5') #
˓→Multi-value encoding contains dashes.
```

```
'1px 10px 10px 5px'
>>> property_parser.get_property_value('width', '7_25rem') #
˓→Single value contains underscores.
'7.25rem'
>>> property_parser.get_property_value('margin', '1ap-10xp-3qp-1mp3') #
˓→Invalid CSS returned.
'1a% 10x% 3q% 1mp3'
>>> property_parser.get_property_value('', 'c-lime')
ValueError
>>> property_parser.get_property_value('color', ' ')
ValueError
```
#### **is\_important**(*css\_class="*)

Tests whether the css\_class ends with the importance\_designator.

Raises ValueError – If the css\_class is empty or only contain whitespace values.

- **Parameters**  $\text{css}_\text{class}$  ( $\text{str}$ ) An encoded css class selector that may contain property name, value, and priority designator.
- Returns (bool) Returns True if the css\_class ends with the importance\_designator. Otherwise, returns False.

#### Examples:

```
>>> property_parser = ClassPropertyParser()
>>> property_parser.is_important('line-through-i')
True
>>> property_parser.is_important('line-through')
False
>>> property_parser.is_important('')
ValueError
>>> property_parser.is_important(' ')
ValueError
```
**strip\_priority\_designator**(*css\_class="*)

Removes the priority designator, if necessary.

Raises **ValueError** – If the css\_class is empty or only contain whitespace values.

**Parameters**  $\text{css}_\text{class}(s \text{tr}) - A \text{cs}_\text{class}$  **that may or may not contain a priority designator.** 

Returns (str) – If necessary, strip priority designator from the end of css\_class and return the string. If the importance designator is not found, then it returns the unchanged css class.

```
>>> property_parser = ClassPropertyParser()
>>> property_parser.strip_priority_designator('blink-i')
'blink'
>>> property_parser.strip_priority_designator('blink')
'blink'
>>> property_parser.strip_priority_designator('')
ValueError
>>> property_parser.strip_priority_designator(' ')
ValueError
```
#### **get\_property\_priority**(*css\_class="*)

Returns the keyword 'important' or ''. These are in the form that cssutils understands.

Raises ValueError – If the css\_class is empty or only contain whitespace values.

**Parameters css class**  $(s \text{tr})$  – An encoded css class selector that may contain property name, value, and priority designator.

Returns (str) – Returns the keyword important if the property priority is set to important. Otherwise, it returns ''.

```
>>> property_parser = ClassPropertyParser()
>>> property_parser.get_property_priority('text-align-center-i')
'important'
>>> property_parser.get_property_priority('text-align-center')
''>>> property_parser.get_property_priority('')
ValueError
>>> property_parser.get_property_priority(' ')
ValueError
```
#### **is\_valid\_pseudo\_format**(*pseudo\_item="*, *css\_class="*)

Returns True if the CSS class contains a properly formatted pseudo class or element, and False otherwise.

#### Rules

- The css\_class may end with '-' + pseudo\_item. Example prefix: color-green-i-hover
- The css\_class may end with '-' + pseudo\_item + '-i'. Example prefix: color-green-hover-i
- The css class must be longer than the suffix or suffix  $+$  '-i'.

#### Parameters

- **pseudo\_item** (str) Either a pseudo class or pseudo element as defined [here](http://www.w3schools.com/css/css_pseudo_classes.asp)
- **css\_class** (str) This value may or may not be identical to the property\_value.

Returns *bool* – Returns True if the CSS class contains the pseudo item, and False otherwise.

#### **set\_pseudo\_class**(*css\_class="*)

Check the pseudo class set for a match. Sets pseudo\_class if found. Otherwise, returns ''.

- **Raises ValueError** If either property name or css class are empty or only contain whitespace values.
- **Parameters**  $\text{css}_\text{class}(s \text{tr})$  **This value may or may not be identical to the property\_value.**

Returns None

- **set\_pseudo\_element**(*css\_class="*)
	- Check the pseudo element set for a match. Sets the pseudo\_element if found. Otherwise, returns ''.
		- Raises **ValueError** If either property\_name or css\_class are empty or only contain whitespace values.

**Parameters css\_class** (str) – This value may or may not be identical to the property\_value.

Returns None

```
strip_pseudo_item(css_class=")
```
Strip property name from css\_class if applicable and return the css\_class.

*Note:* This method must be called after strip\_property\_name().

**Raises ValueError** – If either pseudo item or css class are empty or only contain whitespace values.

**Parameters css class**  $(str)$  – value.

Returns (str) – Returns the encoded property value portion of the css\_class.

Examples:

```
>>> ClassPropertyParser.strip_pseudo_item('hover-padding-1-2-1-2')
1 - 2 - 1 - 2>>> ClassPropertyParser.strip_pseudo_item('before-bold')
'bold'
>>> ClassPropertyParser.strip_pseudo_item('after-1-2-1-2')
ValueError
>>> ClassPropertyParser.strip pseudo item(' ')
ValueError
```
# **6.9 cssvalueparser**

```
class cssvalueparser.CSSPropertyValueParser(property_name=")
    Accepts a property_name and use_em unit conversion flag.
```
Contains multiple parsers and methods that decodes the CSS property\_value.

```
Parameters property_name (str) - A CSS property name.
```
Returns None

Attributes:

property\_name (*str*) – A CSS property name. Not allowed to be '' or None.

color\_parser (*ColorParser*) – Parses encoded color values.

unit\_parser (*UnitParser*) – Parses encoded unit values, and handles unit conversion.

#### Important note about methods:

These methods are intended to be called in the order they are defined inside the class.

```
is_built_in(value=")
```
Checks if the encoded value identically matches a value built-in to the CSS standard. Returns True if value matches a CSS built-in valued and False if it does not.

Examples include: 'bold', 'italic', 'w-resize', 'arial', etc.

Parameters **value** (str) – Encoded CSS property value.

Returns

(*bool*)

- Returns True if value matches a CSS built-in valued and False if it does not.
- The values 'bold', 'italic', 'w-resize', 'arial' all return True.
- The values '-bold', 'fw-', 'color-' all return False.
- Invalid self.property\_name also returns False (KeyError Case).

#### Examples:

```
>>> value_parser = CSSPropertyValueParser(
>>> property_name='font-weight', use_em=True
>>> )
>>> value_parser.is_built_in('bold')
True
>>> value_parser = CSSPropertyValueParser(
>>> property_name='padding', use_em=True
>>> )
>>> value_parser.is_built_in('7-4-7-4')
False
>>> value_parser = CSSPropertyValueParser(
>>> property_name='InvalidCSSPropertyName', use_em=True
>>> )
>>> value_parser.is_built_in('italic')
False
```
#### **static replace\_dashes**(*value="*)

Remove leading and trailing dashes. Replace internal dashes with spaces. Return the modified value.

- becomes either '' or ' '.

Parameters **value** (str) – Encoded CSS property value.

Returns (*str*) – Return the value with dashes removed if necessary.

```
>>> # Delete leading dash '-bold' --> 'bold'
>>> value_parser = CSSPropertyValueParser(
>>> property_name='font-weight', use_em=True
>>> )
>>> value_parser.replace_dashes('-bold')
'bold'
>>> #
>>> # Delete trailing 'white-' --> 'white'
>>> value_parser = CSSPropertyValueParser(
>>> property_name='color', use_em=True
>>> )
>>> value_parser.replace_dashes('white-')
'white'
>>> #
>>> # Replace internal '1-5-1-5' --> '1 5 1 5'
>>> value_parser = CSSPropertyValueParser(
>>> property_name='padding', use_em=True
>>> )
>>> value_parser.replace_dashes('1-5-1-5')
'1 5 1 5'
```
**static replace\_underscore\_with\_decimal**(*value="*)

Replace underscore with decimal point. Underscores are used to encode a decimal point

'\_' becomes '.'

Parameters **value** (str) – Encoded CSS property value.

Returns (*str*) – Return the value with decimal points added if necessary.

Example

```
>>> value_parser = CSSPropertyValueParser(
>>> property_name='padding', use_em=True
>>> )
```

```
>>> value_parser.replace_underscore_with_decimal('1_32rem')
'1.32rem'
```
#### **static replace\_p\_with\_percent**(*value="*)

Replace ' $p$ ' suffix with ' $\frac{8}{3}$ ' if found at the end of any substring containing digits.

'p ' becomes ' %'

Mind the space

Parameters **value** (str) – Encoded CSS property value.

Returns (*str*) – Return the value with percent signs added if necessary.

Example:

```
>>> # Multi-value: '1p 10p 3p 1p' --> '1% 10% 3% 1%'
>>> value_parser = CSSPropertyValueParser(
>>> property_name='padding', use_em=True
>>> )
>>> value_parser.replace_p_with_percent(value='1p 10p 3p 1p')
'1% 10% 3% 1%'
>>> #
>>> # Single value ' 1p' --> ' 1%'
>>> value_parser = CSSPropertyValueParser(
>>> property_name='padding', use_em=True
>>> )
>>> value_parser.replace_p_with_percent(value=' 1p')
1 \, \frac{9}{6}
```
#### **static replace\_n\_with\_minus**(*value="*)

If a space plus the letter '  $n'$  is immediately followed by a digit replace it with ' -'. If n is the first letter of the string and followed by digits replace it with  $-$ . The letter n is an encoding for a negative sign. Leaves other n's unmodified.

```
' n2' becomes ' -2' Mind the space.
'n5' becomes '-5'
```
Parameters **value** (str) – Encoded CSS property value.

Returns (*str*) – Return the value with minus signs added if necessary.

Example:

```
>>> # Multi-value: 'n5cm n6cm' --> '-5cm -6cm'
>>> value_parser = CSSPropertyValueParser(
>>> property_name='padding', use_em=True
>>> )
>>> value_parser.replace_n_with_minus('n5cm n6cm')
'-5cm -6cm'
>>> #
>>> # 'n9in' --> '-9in' (note that the 'n' at the end is not touched)
>>> value_parser.replace_n_with_minus('n9in')
'-9in'
```
#### **decode\_property\_value**(*value="*)

Decode the encoded property value input e.g. 'bold', '1-5-1-5', '1\_32rem', '1p-10p-3p-1p', 'n12px',

'n5\_25cm-n6\_1cm'. Returns parsed, but non-validated CSS property value.

Parameters **value** (str) – An encoded CSS property value.

Returns (*str*) – Returns the decoded, but non-validated CSS property value.

#### Examples:

```
>>> value_parser = CSSPropertyValueParser(
>>> property_name='padding', use_em=True
>>> )
>>> value_parser.decode_property_value(value='1-5-1-5')
'0.0625em 0.3125em 0.0625em 0.3125em'
>>> value_parser.unit_parser.use_em = False
>>> value_parser.decode_property_value(value='1-5-1-5')
'1px 5px 1px 5px'
```
#### **static property\_is\_valid**(*name="*, *value="*, *priority="*)

Detects if a given property name, value, and priority combination is valid. Returns True if the combination is valid, and false otherwise.

Validation occurs after the property value is decoded.

Parameters

- **name** CSS property name
- **value** Decoded CSS property value
- **priority** CSS priority designator

Returns (*bool*) – Returns True if the CSS property name, value, and priority combination is valid, and false otherwise.

#### Examples:

```
>>> value_parser = CSSPropertyValueParser()
>>> value_parser.property_is_valid(
>>> name='padding', value='1px', priority=''
>>> )
True
>>> value_parser.property_is_valid(
>>> name='padding', value='invalid', priority=''
>>> )
False
```
# **6.10 colorparser**

Features:

- Validates whether the property\_name allows a color property to be set.
- Decodes the following color formats: hexidecimal, rgb, rgba, hsl, hsla.

#### Exception: English color names are handled separately

Either in the property\_alias\_dict under the key color, Or they are passed through to cssutils because they are valid CSS and do not require further processing.
<span id="page-72-0"></span>Note: The shorthand properties background, border, and outline are supported (as of November 2015).

Assumption: It is assumed that all dashes are removed from the input value prior to using this parser.

#### Example:

```
>>> color_parser = ColorParser('border-color', 'h0df48a')
>>> color_parser.property_name_allows_color()
True
```
**class** colorparser.**ColorParser**(*property\_name="*, *value="*)

Extracts plain text, hexidecimal, rgb, rgba, hsl, and hsla color codes from encoded class selectors.

#### **property\_name\_allows\_color**()

Detects if the property\_name allows a color property value.

Reference: <http://www.w3.org/TR/CSS21/propidx.html>

Returns (bool) – Returns True if the property\_name is allow to contain colors. Otherwise, it returns False.

Examples:

```
>>> color_parser = ColorParser('border-color', 'h0df48a')
>>> color_parser.property_name_allows_color()
True
>>> color_parser.property_name = 'invalid'
>>> color_parser.property_name_allows_color()
False
```
#### **find\_h\_index**(*value="*)

Detects if the value is a valid hexidecimal encoding.

Note: Supports shorthand properties.

- **Parameters value**  $(str)$  Expects a value of the form: h0ff48f or hfaf i.e. 'h' + a 3 or 6 digit hexidecimal value 0-f.
- Returns (int or NoneType) Returns the index of the h to be replaced in the value if it matches the hex regex. Otherwise it returns None.

#### Examples:

```
>>> color_parser = ColorParser()
>>> color_parser.find_h_index(value='h0df48a')
\overline{O}>>> color_parser.find_h_index(value='h1invalid')
None
```
#### **replace\_h\_with\_hash**(*value="*)

Replaces the prepended h prefix with a hash sign # or octothorpe if you prefer long words.

Includes an internal check to ensure that the value is a valid hexidecimal encoding. Only replaces the h that matches the regex as other h characters may be present.

#### Shorthand properties are supported:

border case: 1px solid hddd becomes 1px solid #ddd

<span id="page-73-1"></span>**Parameters value** – Encoded hexidecimal value of the form hf1f or hc2c2c2.

**Returns** (str) – Returns actually #0ff48f and #faf in the valid case. Returns the input value unchanged for the invalid case.

```
>>> color_parser = ColorParser()
>>> # Valid Cases
>>> color_parser.replace_h_with_hash('h0ff24f')
#0ff24f
>>> color_parser.replace_h_with_hash('hf4f')
#f4f>>> # Valid multiple 'h' case.
>>> color_parser.replace_h_with_hash('13px dashed hd0d')
13px dashed #d0d
>>> # Invalid Cases
>>> color_parser.replace_h_with_hash('bold')
bold
>>> color_parser.replace_h_with_hash('he2z')
he2z
```
#### **add\_color\_parenthetical**(*value="*)

Convert parenthetical color values: rbg, rbga, hsl, hsla to valid css format

Assumes that color conversion happens after dashes, decimal point, negative signs, and percentage signs are converted.

Note: Currently not compatible with shorthand properties.

**Parameters value**  $(str)$  – Space delimited rbg, rbga, hsl, hsla values.

**Returns** (str) – Returns the valid css color parenthetical. Returns the input value unchanged for the non-matching case.

Examples:

```
>>> color_parser = ColorParser('color', '')
>>> color_parser.add_color_parenthetical('rgb 0 255 0')
rgb(0, 255, 0)
>>> color_parser.add_color_parenthetical('rgba 255 0 0 0.5')
rgba(255, 0, 0, 0.5)
>>> color_parser.add_color_parenthetical('hsl 120 60% 70%')
hsl(120, 60%, 70%)
>>> color_parser.add_color_parenthetical('hsla 120 60% 70% 0.3')
hsla(120, 60%, 70%, 0.3)
>>> # Pass-through case as no conversion is possible.
>>> color_parser.add_color_parenthetical('hsla')
hsla
```
### <span id="page-73-0"></span>**6.11 fontparser**

```
class fontparser.FontParser(font_value=")
```
Features:

• Parses unquoted font families.

Unquoted Font-Family References:

<span id="page-74-1"></span><http://www.cssfontstack.com/> <https://mathiasbynens.be/notes/unquoted-font-family>

• Holds a basic **font\_families\_dict** (could be extended as desired):

Keys: font-family category names

Values: font-family member names

• Can generate web safe fallback fonts.

Assumes that the property\_name is font-family. It does not handle the shorthand property\_name font

#### Examples:

```
>>> font_parser = FontParser('papyrus')
>>> font_parser.generate_fallback_fonts()
'papyrus, fantasy'
```
#### **generate\_fallback\_fonts**()

Generates web safe fallback fonts

Reference: [http://www.w3schools.com/cssref/css\\_websafe\\_fonts.asp](http://www.w3schools.com/cssref/css_websafe_fonts.asp)

Returns (str) – Returns a web safe fallback font string.

#### Examples:

```
>>> font_parser = FontParser('arial')
>>> font_parser.generate_fallback_fonts()
'arial, sans-serif'
>>> font_parser.font_value = 'monospace'
'monospace'
>>> font_parser.font_value = 'invalid'
''
```
# <span id="page-74-0"></span>**6.12 unitparser**

```
class unitparser.UnitParser(property_name=")
    Used in these cases:
```
- No units are provided and default units need to be added to make it valid css.
- The user wants their pixel (px) based units to be converted to em or root em (rem) so that their page scales / zooms properly.

Assumption: The value provided already has negative signs and decimal points. There are no dashes or underscores present in the value e.g. -1.25 can be processed, but n1\_25 cannot be processed.

Contains a ''default\_property\_units\_dict'' which maps property names to their default units.

Note: Shorthand properties are not supported.

#### Why do I want to use em (named after the sound for the letter 'M') or root em (rem)?:

*Because your webpage will scale with browser and device size.*

#### <span id="page-75-0"></span>What does (em) actually stand for?: Source: W3C – <http://www.w3.org/WAI/GL/css2em.htm>

The foremost tool for writing scalable style sheets is the "em" unit, and it therefore goes on top of the list of guidelines that we will compile throughout this chapter: use ems to make scalable style sheets. Named after the letter "M", the em unit has a long-standing tradition in typography where it has been used to measure horizontal widths. ... In CSS, the em unit is a general unit for measuring lengths, for example page margins and padding around elements. You can use it both horizontally and vertically, and this shocks traditional typographers who always have used em exclusively for horizontal measurements. By extending the em unit to also work vertically, it has become a very powerful unit - so powerful that you seldom have to use other length units.

Source: Wikipedia – [https://en.wikipedia.org/wiki/Em\\_%28typography%29](https://en.wikipedia.org/wiki/Em_%28typography%29)

An em is a unit in the field of typography, equal to the currently specified point size. For example, one em in a 16-point typeface is 16 points. Therefore, this unit is the same for all typefaces at a given point size.

#### **default\_units**()

Returns the default units "if any" for the assigned self.property\_name.

**Returns** (*str*) – Returns default units for the assigned self.property name if they exist. Otherwise, return an empty string ''.

#### **add\_units**(*property\_value="*)

If the property\_name requires units, then apply the default units defined in default\_property\_units\_dict.

#### Rules:

- If use em is False apply the default units for the property name by looking it up in default property units dict.
- Unit that have default units of px are converted to em if use\_em is True.
- If property\_value has multiple property values, then split it apart.
- If the value already has units, then pass it through unchanged.
- The value provided shall possess negative signs and decimal points.
- Mixed units are allowed, but not recommended.
- Values shall only contain  $[\cdot]$  e.g. -1.25 can be processed, but n1\_25 cannot be processed.

**Parameters property\_value** (str) – A string containing one or more space delimited alphanumeric characters.

Returns (str) – Returns the property value with the default or converted units added.

```
>>> # Convert 'px' to 'em'
>>> unit_parser = UnitParser(property_name='padding', use_em=True)
>>> unit_parser.add_units('1 2 1 2')
0.0625em 0.125em 0.0625em 0.125em
>>> # Use default units
>>> unit_parser.use_em = False
>>> unit_parser.add_units('1 2 1 2')
1px 2px 1px 2px
>>> # Values already have units or are not parsable pass through
>>> # True produces the same output.
>>> unit_parser.use_em = False
>>> unit_parser.add_units('55zp')
55zp
>>> unit_parser.add_units('17rem')
17rem
```

```
>>> # Unitless ``property_name``
>>> # causes ``property_value`` to pass through.
>>> unit_parser.property_name = 'font-weight'
>>> unit_parser.add_units('200')
200
>>> # Mixed units cases - Not a Recommended Practice,
>>> # but represent valid CSS. Be careful.
>>> unit_parser.use_em = False
>>> unit_parser.add_units('5em 6 5em 6')
5em 6px 5em 6px
>>> unit_parser.use_em = True
>>> unit_parser.add_units('1em 100 4cm 9rem')
1em 6.25em 4cm 9rem
```
# <span id="page-76-0"></span>**6.13 breakpointparser**

#### **class** breakpointparser.**BreakpointParser**(*css\_class="*, *css\_property=cssutils.css.Property(name="*, *value="*, *priority=")*)

Enables powerful responsive @media query generation via screen size suffixes.

#### Standard screen breakpoints xxsmall through xgiant:

- 'name--breakpoint\_values--limit\_key' General Format
- 'inline-small-only' Only displays the HTML element inline for screen sizes less than or equal to the upper limit\_key for small screen sizes.
- 'green-medium-up' Set color to green for screen sizes greater than or equal to the lower limit\_key for medium size screens.

#### Custom user defined breakpoint limit\_key.

- 'block-480px-down' Only displays the HTML element as a block for screen sizes less than or equal to 480px.
- 'bold-624-up' Set the font-weight to bold for screen sizes greater than or equal to 624px.
	- Note: If unit conversion is enabled i.e. use\_em is True, then 624px would be converted to 39em.

#### Important Note about cssutils and media queries

Currently, cssutils does not support parsing media queries. Therefore, media queries need to be built, minified, and appended separately.

#### **Parameters**

- **css\_class** (str) Potentially encoded css class that may or may not be parsable. May not be empty or None.
- **css\_property** (Property) Valid CSS Property as defined by cssutils.css. Property.

Returns None

#### Examples:

```
>>> from cssutils.css import Property
>>> from xml.dom import SyntaxErr
>>> # value='inherit' since we do not know if the class is valid yet.
>>> name = 'display'
>>> value = 'inherit'
>>> priority = ''
>>> inherit_property = Property(name=name, value=value, priority=priority)
>>> breakpoint_parser = BreakpointParser(
       css_class='large-up',
       css_property=inherit_property
   )
>>> print(breakpoint_parser.breakpoint_key)
large
>>> print(breakpoint_parser.limit_key)
-up>>> # Validate encoded syntax.
>>> is_breakpoint = breakpoint_parser.is_breakpoint
>>> if is_breakpoint:
>>> clean_css_class = breakpoint_parser.strip_breakpoint_limit()
>>> # Change value to 'none' as display media queries use reverse logic.
>>> value = 'none'
>>> # Build CSS Property
>>> try:
>>> css_property = Property(name=name, value=value, priority=priority)
>>> if css_property.valid:
>>> if is_breakpoint and breakpoint_parser:
>>> breakpoint_parser.css_property = css_property
>>> media_query = breakpoint_parser.build_media_query()
>>> else:
>>> print(' (cssutils invalid property value: ' + value + ')')
>>> except SyntaxErr:
>>> print('(cssutils SyntaxErr invalid property value: ' + value + ')')
>>> print(media_query)
@media only screen and (max-width: 45.0625em) {
    .large-up {
       display: none;
    }
}
```
#### **set\_breakpoint\_key**()

If self.css\_class contains one of the keys in self.breakpoint\_dict, then set self. breakpoint\_values to a breakpoint\_values tuple for the matching key. Otherwise, set is\_breakpoint = False.

#### Rules:

- Before a comparison is made each key is wrapped in dashes i.e.  $-key$  since the key must appear in the middle of a self.css\_class.
	- This also prevents false positives since searching for small could match xxsmall, xsmall, and small.
- The length of self.css class must be greater than the length of the key  $+ 2$ . This prevents a css\_class like '-xsmall-' or '-xxlarge-up' from being accepted as valid by themselves.
- The key minus the preceding dash is allowed if it the key is the first word in the string. This allows the shorthand cases, for example: small-only, medium-up, giant-down. These cases imply that the CSS property name is display.
- <span id="page-78-0"></span>• These rules do not catch all cases, and prior validation of the css class is assumed.
- Set **is\_breakpoint = False** if none of the keys in **self.breakpoint\_dict** are found in self.css\_class.

Returns None

Examples:

```
>>> from cssutils.css import Property
>>> # value='inherit' since we do not know if the class is valid yet.
>>> name = 'display'
>>> value = 'inherit'
>>> priority = ''
>>> inherit_property = Property(name=name, value=value, priority=priority)
>>> breakpoint_parser = BreakpointParser(
        css_class='padding-1em-giant-down',
        css_property=inherit_property
    \lambda>>> # BreakpointParser() sets breakpoint_key.
>>> print(breakpoint_parser.breakpoint_key)
giant
```
**set\_limit\_key**()

If one of the values in self.limit\_set is contained in self.css\_class, then Set self. limit\_key to the value of the string found. Otherwise, set is\_breakpoint = False.

#### Rules:

- The limit key is expected to begin with a dash -.
- The limit\_key may appear in the middle of self.css\_class e.g. 'padding-10-small-up-s-i'.
- The limit\_key may appear at the end of self.css\_class e.g. 'margin-20-giant-down'.
- The length of self.css class must be greater than the length of the limit  $key + 2$ . This prevents a css\_class like '-up-' or '-only-' from being accepted as valid by themselves.
- These rules do not catch all cases, and prior validation of the css\_class is assumed.
- Set is breakpoint = False if none of the members of self.limit set are found in self.css\_class.

#### Returns None

#### Examples:

```
>>> from cssutils.css import Property
>>> # value='inherit' since we do not know if the class is valid yet.
>>> name = 'display'
>>> value = 'inherit'
>>> priority = ''
>>> inherit_property = Property(name=name, value=value, priority=priority)
>>> breakpoint_parser = BreakpointParser(
       css_class='padding-1em-giant-down',
        css_property=inherit_property
   )
>>> # BreakpointParser() sets limit_key.
```

```
>>> print(breakpoint_parser.limit_key)
-down
```
#### set custom breakpoint key()

Assuming that a limit key is found, but a standard breakpoint key is not found in the css\_class; determine if a properly formatted custom breakpoint is defined.

#### Custom Breakpoint Rules:

- Must begin with an integer.
- May contain underscores  $\equiv$  to represent decimal points.
- May end with any allowed unit (emlex|px|in|cm|mm|pt|pc|q|ch|rem|vw|vh|vmin|vmax).
- Must not be negative.
- Unit conversion is based on the related setting in blowdrycss\_settings.py.

#### Pattern Explained

- pattern =  $r'[a-zA-Z] \cdot \cdot \cdot (0-9] \cdot 2[0-9] \cdot ?$  (em|ex|px|in|cm|mm|pt|pc|q|ch|rem|vw|vh )  $\(-$ (up|down)  $\-$ ?'
- $[a-zA-Z]$  css class must begin with a letter.
- $\cdot \cdot \cdot$  First letter may be followed by any number of characters.
- $\setminus$  – A dash will appear before the substring pattern.
- $([0-9] \times ?[0-9] \times ?(em|ex|px|in|cm|mm|pt|pc|q|ch|rem|vw|vh|vmin|vmax)$ ? ) – Substring pattern begins with A number that could contain an \_ to encode an optional decimal point followed by more numbers. Followed by an optional unit of measure.
- $\langle -(\text{up}| \text{down}) \text{Substring pattern must end with either } -\text{up} \text{ or } -\text{down}.$
- $\cdot \, \backslash -$ ? Substring pattern may or may not be followed by a dash since it could be the end of a string or

#### Returns None

#### Examples:

padding-25-820-up, display-480-down, margin-5-2-5-2-1000-up, display-960-up-i, display-3\_2rem-down

```
>>> from cssutils.css import Property
>>> # value='inherit' since we do not know if the class is valid yet.
>>> name = 'display'
>>> value = 'inherit'
>>> priority = ''
>>> inherit_property = Property(name=name, value=value, priority=priority)
>>> breakpoint_parser = BreakpointParser(
        css_class='padding-25-820-up',
        css_property=inherit_property
    \lambda>>> # BreakpointParser() sets limit_key.
>>> print(breakpoint_parser.is_breakpoint)
True
>>> print(breakpoint_parser.limit_key)
'-up'>>> print(breakpoint_parser.breakpoint_dict[breakpoint_parser.breakpoint_
˓→key][breakpoint_parser.limit_key])
'51.25em'
```

```
strip_breakpoint_limit()
```
Removes breakpoint and limit keywords from css\_class.

Rules:

• Return **''** if breakpoint limit key pair == **css\_class** i.e. implied **display** property name.

– 'xlarge-only' becomes ''.

- Return **property\_name + property\_value breakpoint\_key limit\_key**.
	- 'bold-large-up' becomes 'bold'.
	- 'padding-12-small-down' becomes 'padding-12'.
	- 'margin-5-2-5-2-1000-up' becomes 'margin-5-2-5-2' (custom breakpoint case).
	- Returns (*str*) Returns a modified version css\_class with breakpoint and limit key syntax removed.

#### Examples:

```
>>> from cssutils.css import Property
>>> # value='inherit' since we do not know if the class is valid yet.
>>> name = 'display'
>>> value = 'inherit'
>>> priority = ''
>>> inherit_property = Property(name=name, value=value, priority=priority)
>>> breakpoint_parser = BreakpointParser(
        css_class='xlarge-only',
        css_property=inherit_property
    )
>>> breakpoint_parser.strip_breakpoint_limit()
\mathbf{r}\cdot\mathbf{r}>>> inherit_property = Property(name='font-weight', value=value,
˓→priority=priority)
>>> breakpoint_parser.css_class='bold-large-up'
>>> breakpoint_parser.strip_breakpoint_limit()
'bold'
```
#### **is\_display**()

Tests if css class contains character patterns that match the special case when the property name is display.

Returns (*bool*) – Returns true if one of the cases is true. Otherwise it returns false.

Examples:

```
>>> from cssutils.css import Property
>>> # value='inherit' since we do not know if the class is valid yet.
>>> name = 'display'
>>> value = 'inherit'
>>> priority = ''
>>> inherit_property = Property(name=name, value=value, priority=priority)
>>> breakpoint_parser = BreakpointParser(
        css_class='xlarge-only',
        css_property=inherit_property
    )
>>> breakpoint_parser.strip_breakpoint_limit()
''
```

```
>>> inherit_property = Property(name='font-weight', value=value,
˓→priority=priority)
>>> breakpoint_parser.css_class='bold-large-up'
>>> breakpoint_parser.strip_breakpoint_limit()
'bold'
```
**css\_for\_only**()

Generates css

#### Handle Cases:

- Special Usage with **display**
	- The css\_class display-large-only is a special case. The CSS property name display without a value is used to show/hide content. For display reverse logic is used. The reason for this special handling of display is that we do not know what the current display setting is if any. This implies that the only safe way to handle it is by setting display to none for everything outside of the desired breakpoint limit.
	- Shorthand cases, for example: small-only, medium-up, giant-down are allowed. These cases imply that the CSS property name is display. This is handled in the if-statement via pair[1:] == self.css\_class.
	- *Note:* display + value + pair is handled under the General Usage case. For example, display-inline-large-only contains a value for display and only used to alter the way an element is displayed.
- General Usage
	- The css\_class padding-100-large-down applies padding: 100px for screen sizes less than the lower limit of large.

Note: Unit conversions for pixel-based self.value is required before the BreakpointParser is instantiated.

#### Media Query Examples

• *Special Case:* Generated CSS for display-large-only or large-only:

```
@media only screen and (max-width: 45.0625em) {
    .display-large-only {
        display: none;
    }
}
@media only screen and (min-width: 64.0em) {
    .display-large-only {
        display: none;
    }
}
```
• *General Usage Case:* Generated CSS for padding-100-large-only:

```
@media only screen and (min-width: 45.0625em) and (max-width: 64.0em) {
    .padding-100-large-only {
        padding: 100px;
    }
}
```
• *Priority !important Case:* Generated CSS for large-only-i:

```
@media only screen and (max-width: 45.0625em) {
    .display-large-only {
        display: none ! important;
    }
}
@media only screen and (min-width: 64.0em) {
    .display-large-only {
        display: none ! important;
    }
}
```
#### Returns None

#### **css\_for\_down**()

Only display the element, or apply a property rule below a given screen breakpoint. Returns the generated css.

#### Handle Cases:

- Special Usage with **display**
	- The css\_class display-medium-down is a special case. The CSS property name display without a value is used to show/hide content. For display reverse logic is used. The reason for this special handling of display is that we do not know what the current display setting is if any. This implies that the only safe way to handle it is by setting display to none for everything outside of the desired breakpoint limit.
	- Shorthand cases, for example: small-only, medium-up, giant-down are allowed. These cases imply that the CSS property name is display. This is handled in the  $if-statement via pair[1:] == self.cs. class.$
	- *Note:* display + value + breakpoint + limit is handled under the General Usage case. For example, display-inline-medium-down contains a value for display and only used to alter the way an element is displayed.
- General Usage
	- The css\_class padding-100-medium-down applies padding: 100px for screen sizes less than the lower limit of medium.

Note: Unit conversions for pixel-based self.value is required before the BreakpointParser is instantiated.

#### Media Query Examples

• *Special Case:* Generated CSS for display-medium-down:

```
@media only screen and (min-width: 45.0em) {
    .display-medium-down {
        display: none;
    }
}
```
• *General Usage Case:* Generated CSS for padding-100-medium-down:

```
@media only screen and (max-width: 45.0em) {
    .padding-100-medium-down {
        padding: 100px;
```
<span id="page-83-0"></span>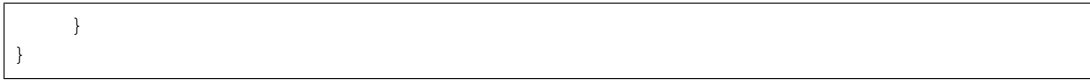

#### Returns None

#### **css\_for\_up**()

Only display the element, or apply a property rule above a given screen breakpoint. Returns the generated css.

#### Handle Cases:

- Special Usage with **display**
	- The css class display-small-up is a special case. The CSS property name display without a value is used to show/hide content. For display reverse logic is used. The reason for this special handling of display is that we do not know what the current display setting is if any. This implies that the only safe way to handle it is by setting display to none for everything outside of the desired breakpoint limit.
	- Shorthand cases, for example: small-only, medium-up, giant-down are allowed. These cases imply that the CSS property name is display. This is handled in the  $if-statement via pair[1:] == self.css_class.$
	- *Note:* display + value + breakpoint + limit is handled under the General Usage case. For example, display-inline-small-up contains a value for display and only used to alter the way an element is displayed.
- General Usage
	- The css\_class padding-100-small-up applies padding: 100px for screen sizes less than the lower limit of small.

Note: Unit conversions for pixel-based self.value is required before the BreakpointParser is instantiated.

#### Media Query Examples

• *Special Case:* Generated CSS for display-small-up:

```
@media only screen and (max-width: 15.0625em) {
    .display-small-up {
        display: none;
    }
}
```
• *General Usage Case:* Generated CSS for padding-100-small-up:

```
@media only screen and (min-width: 15.0625em) {
    .padding-100-small-up {
        padding: 100px;
    }
}
```
Returns None

#### **build\_media\_query**()

Pick the css generation method based on the limit\_key found in css\_class.

Returns Return CSS media queries as CSS Text.

#### <span id="page-84-1"></span>Examples:

```
>>> from cssutils.css import Property
>>> # value='inherit' since we do not know if the class is valid yet.
>>> name = 'display'
>>> value = 'inherit'
>>> priority = ''
>>> inherit_property = Property(name=name, value=value, priority=priority)
>>> breakpoint_parser = BreakpointParser(
       css_class='padding-1em-giant-down',
        css_property=inherit_property
   )
>>> css_property = Property(name='padding', value='1em', priority='')
>>> if breakpoint_parser.is_breakpoint and css_property.valid:
>>> breakpoint_parser.css_property = css_property
>>> media_query = breakpoint_parser.build_media_query()
>>> print(media_query)
@media only screen and (max-width: 160.0em) {
    .padding-1em-giant-down {
       padding: 1em;
    }
}
```
# <span id="page-84-0"></span>**6.14 scalingparser**

**class** scalingparser.**ScalingParser**(*css\_class="*, *css\_property=cssutils.css.Property(name="*, *value="*, *priority=")*)

Enables powerful responsive @media query generation via screen size suffixes.

#### Scaling Flag:

Append  $-$ s' to the end of an encoded property values to scale the value up and down based on screen size.

Note: This only works on property values containing distance–based units (pixels, em, etc).

- General format: <name>-<value>-s
- Specific case: font-size-24-s
- Priority !important case: font-size-24-s-i
	- ('-i' *is always last*)

#### Responsive Scaling Ratios:

• Assuming font-size-24-s is the encoded css class, the font-size will respond to the screen size according to the following table:

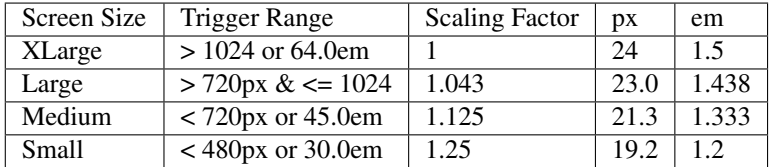

#### Important Note about cssutils

<span id="page-85-0"></span>Currently, cssutils does not support parsing media queries. Therefore, media queries need to be built, minified, and appended separately.

#### **Parameters**

- **css\_class** (str) Potentially encoded css class that may or may not be parsable. May not be empty or None.
- **css\_property** (Property()) Valid CSS Property as defined by cssutils.css. Property.

#### Returns None

#### Examples:

```
>>> scaling_parser = ScalingParser(css_class='font-weight-24-s')
```
#### **strip\_scaling\_flag**()

Remove the scaling flag from css class if possible and return the clean css class. Otherwise, return the css\_class unchanged.

#### Rules

- Remove  $-$ s if found at end of a string
- Remove  $-s$  if  $-s-i$  is found at the end of the string.

Returns (*str*) – If the css\_class is scaling remove the scaling\_flag and return the clean css class. Otherwise, return the css\_class unchanged.

#### Examples:

```
>>> scaling_parser = ScalingParser(css_class='font-size-32-s', name='font-size
\leftrightarrow')
>>> scaling_parser.strip_scaling_flag()
font-size-32
>>> scaling_parser.css_class = 'font-size-56-s-i'
>>> scaling_parser.strip_scaling_flag()
font-size-56-i
>>> scaling_parser.css_class = 'font-size-14'
>>> scaling_parser.strip_scaling_flag()
font-size-14
```
#### **build\_media\_query**()

Returns CSS media queries that scales pixel / em values in response to screen size changes.

Generated CSS for ''font-size-24-s'' minus the inline comments & line breaks:

```
// Default size above medium
.font-size-24-s { font-size: 24px; }
// medium screen font size reduction
@media only screen and (max-width: 64.0em) {
    .font-size-24-s { font-size: 23.0px; }
}
// medium screen font size reduction
@media only screen and (max-width: 45.0em) {
    .font-size-24-s { font-size: 21.3px; }
}
```

```
// small screen font size reduction
@media only screen and (max-width: 30.0em) {
    .font-size-24-s { font-size: 19.2px; }
}
```
Priority !important – Generated CSS for "font-size-24-s-i" minus the inline comments & line breaks:

```
// Default size above the maximum 'medium' width breakpoint.
.font-size-24-s-i { font-size: 24px !important; }
// medium screen font size reduction
@media only screen and (max-width: 64.0em) {
    .font-size-24-s-i { font-size: 23.0px !important; }
}
// Apply 'medium' screen font size reduction.
@media only screen and (max-width: 45.0em) {
    .font-size-24-s-i { font-size: 21.3px !important; }
}
// Apply 'small' screen font size reduction.
@media only screen and (max-width: 30.0em) {
    .font-size-24-s-i { font-size: 19.2px !important; }
}
```
Returns (*str*) – Returns CSS media queries that scales pixel / em values in response to screen size changes.

### <span id="page-86-0"></span>**6.15 timing**

Simple code performance timer that allows for the execution time to be recorded

Credit:

- This is a modified version of Paul's and Nicojo's answers on stackoverflow.
- Reference: <http://stackoverflow.com/questions/1557571/how-to-get-time-of-a-python-program-execution>

Usage Case:

```
>>> # At the beginning of the chunk of code to be timed.
>>> from blowdrycss.timing import Timer
>>> timer = Timer()
>>> timer.report()
Completed @ 2015-12-14 16:56:08.665080
=======================================
It took: 0.17296 seconds
=======================================
```
#### **class** timing.**Timer**

A performance Timer that reports the amount of time it took to run a block of code.

#### <span id="page-87-0"></span>Parameters:

start (*time*) – Time that the program started.

end (*time*) – Time that the program ended.

#### Returns None

#### Example

```
>>> from blowdrycss.timing import Timer
>>> timer = Timer()
>>> timer.report()
Completed 2015-12-14 16:56:08.665080
=====================================
It took: 0.17296 seconds
=====================================
>>> timer.reset() # Resets start time to now.
>>> timer.report()
Completed 2015-12-14 17:05:12.164030
=====================================
It took: 1.45249 seconds
=====================================
```
#### **static seconds\_to\_string**(*seconds\_elapsed=0.0*)

Converts the amount of time elapsed to seconds\_elapsed, and returns it as a string.

**Parameters seconds\_elapsed** ( $f$ loat) – A time() value in units of seconds\_elapsed.

Returns (*str*) – Returns a string version of the total time elapsed in seconds\_elapsed.

#### **elapsed**

Calculates the amount of time elapsed (delta T) by subtracting start  $\tt time$  () from end  $\tt time$  ().

**Math:** elapsed = delta  $T = end - start$ 

Returns (*str*) – Returns delta T in units of seconds as a string.

#### **print\_time**()

Prints temporal metadata to the console. Including the completion timestamp and delta T in seconds.

Returns None

#### **report**()

Sets end time and prints the time elapsed (delta T). Calls  $print_time()$ , and prints temporal metadata.

Returns None

#### **class** timing.**LimitTimer**

Timer governs when to perform a full and comprehensive run of blowdry.parse().

Note: This is independent of file modification watchdog triggers which only scan the file(s) that changed since the last run.

\*\* Why is a LimitTimer needed? \*\*

*Understanding the Truth Table*

- <span id="page-88-0"></span>1. The project only contains two files: File 1 and File 2.
- 2. Each file either contains the CSS class selector 'blue' or not i.e. set().
- 3. File 2 is modified. Either the class blue is added or removed i.e. set().
- 4. X means don't care whether the file contains blue or set().
- 5. Case #3 is the reason why the LimitTimer is required. The css class selector blue was only defined in File 2. Then blue was removed from File 2. Since blue existed in the combined class set before File 2 was modified, it will remain in the combined class\_set after the union with set(). This is undesirable in Case #3 since blue is not used anymore in either of the two files. The LimitTimer runs periodically to clear these unused selectors.

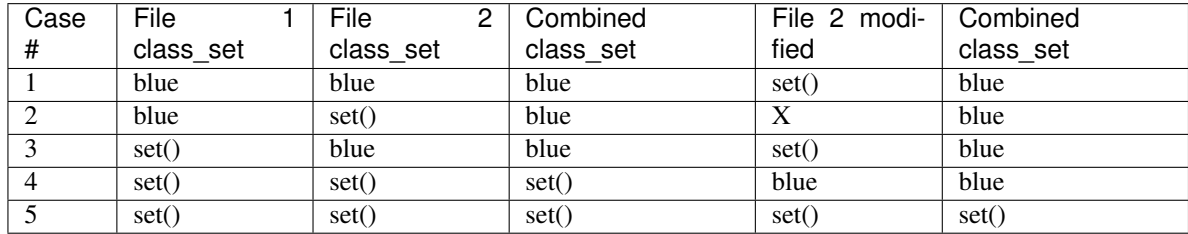

\*\* Another reason why the LimitTimer is needed. \*\*

On windows and mac watchdog on\_modify event gets triggered twice on save. In order to prevent a duplicate run for the same change or set of changes this class is implemented. It can also depend on the IDE being used since some IDEs auto-save.

#### Members:

time\_limit (*str*) – Number of seconds that must pass before the limit is exceeded. Default is settings.time\_limit.

start time  $(str)$  – Time that the timer started.

Returns None

#### Example

```
>>> from blowdrycss.timing import LimitTimer
>>> limit_timer = LimitTimer()
>>> if limit_timer.limit_exceeded:
>>> print("30 minutes elapses.")
>>> limit_timer.reset()
```
#### **time\_limit**

Getter returns \_time\_limit.

Returns (*int*) – Returns \_time\_limit.

#### **limit\_exceeded**

Compares the current time to the start time, and returns True if self.time limit is exceeded and False otherwise.

Returns (*bool*) – Returns True if self.time\_limit is exceeded and False otherwise.

<span id="page-89-1"></span>**reset**()

Resets self.start to the current time.

Returns None

# <span id="page-89-0"></span>**6.16 utilities**

utilities.**contains\_a\_digit**(*string="*)

Check if string contains a digit  $[0-9]$ .

**Parameters string**  $(str)$  – The string to test.

Returns (bool) – Returns True if string contains at least 1 digit. Otherwise, returns False.

Examples:

```
>>> contains_a_digit('abc1')
True
>>> contains_a_digit('876')
True
>>> contains_a_digit('cat')
False
>>> contains_a_digit('')
False
>>> contains_a_digit(' ')
False
```
utilities.**deny\_empty\_or\_whitespace**(*string="*, *variable\_name="*)

Prevent string or variable\_name from being empty or only containing whitespace.

Raises **ValueError** – Raises a ValueError if the string or the variable\_name is empty or only contains whitespace. The ValueError contains the name of the calling function and the variable name used in the calling function.

#### **Parameters**

- **string**  $(str)$  The string to test.
- **variable\_name**  $(str)$  The name of the variable used in the calling function.

Returns None

utilities.**get\_file\_path**(*file\_directory="*, *file\_name='blowdry'*, *extension="*)

Joins the file\_directory, file\_name, and extension. Returns the joined file path.

#### Rules:

- Do not allow '' empty input for file directory, file name, or extension.
- Transform extension to lowercase.
- Extensions must match this regex r"(^[.][.0-9a-z]\*[0-9a-z]\$)".

#### Findall regex Decoded:

- $r'''$  (^[.][.0-9a-z] \* [0-9a-z] \$)"
- $\bullet$   $\land$  [.] extension must begin with a . dot.
- $[0.0-9a-z]$   $\star$  extension may contain any of the character inside the brackets.

<span id="page-90-0"></span>•  $[0-9a-z]$   $\zeta$  – extension may only end with the characters inside the brackets.

#### **Parameters**

- **file\_directory** (str) Directory in which to place the file.
- **file** name  $(str)$  Name of the file (excluding extension)
- **extension** (str) A file extension including the ., for example, .css, .min.css, .md, .html, and .rst

Returns (*str*) – Returns the joined file path.

#### utilities.**validate\_output\_file\_name\_setting**()

Validates output\_file\_name from blowdrycss\_settings.py. First thing that runs.

**Raises SyntaxError** – If settings output file name or settings output extension contain '', '/', whitespace or ends with a dot.

#### Returns None

#### utilities.**validate\_output\_extension\_setting**()

Validates output\_extension from blowdrycss\_settings.py. First thing that runs.

**Raises SyntaxError** – If settings.output\_extension does not begin with a dot or contains ", '/', whitespace or ends with a dot.

Returns None

#### utilities.**change\_settings\_for\_testing**()

Change settings directories for testing.

Warning: This method should only be used by the unit test framework.

#### Returns None

```
utilities.unittest_file_path(folder=", filename=")
```
Determines the path of assigned to the folder and file based on the directory in which the unittest command is executed.

#### **Parameters**

- **folder**  $(str)$  Name of the folder where the file is located.
- **filename**  $(str)$  Name of the file including extension e.g. test\_aspx.aspx

Returns (*str*) – Return the path of the file to test.

utilities.**print\_minification\_stats**(*file\_name="*, *extension="*)

Print before and after minification file size reduction statistics.

#### **Parameters**

- **file name**  $(str)$  The file name excluding extension e.g. 'blowdry' or 'site'.
- **extension**  $(str)$  Appended to the file\_name and begins with a dot e.g. '.css', '.scss', etc.

Returns None

<span id="page-91-0"></span>utilities.**print\_blow\_dryer**() Prints an image of a blow dryer using ASCII.

[A nice png to ascii converter](http://picascii.com)

Returns None

```
utilities.make_directory(directory=")
```
Try to make a directory or verify its' existence. Raises an error if neither of these are possible.

Raises **OSError** – Raises an OSError if the directory cannot be made or found.

**Parameters directory**  $(str) - A$  directory path in the file system.

Returns None

utilities.**delete\_file\_paths**(*file\_paths*) Delete all file\_paths. Use Caution.

Note:

Ignores files that do **not** exist.

Parameters file\_paths (iterable of strings) – An iterable containing file path strings.

Returns None

# **6.17 version**

# CHAPTER 7

### License

# <span id="page-92-0"></span>**7.1 MIT License**

### **7.1.1 The MIT License (MIT)**

Copyright (c) 2015 – Present

Permission is hereby granted, free of charge, to any person obtaining a copy of this software and associated documentation files (the "Software"), to deal in the Software without restriction, including without limitation the rights to use, copy, modify, merge, publish, distribute, sublicense, and/or sell copies of the Software, and to permit persons to whom the Software is furnished to do so, subject to the following conditions:

The above copyright notice and this permission notice shall be included in all copies or substantial portions of the Software.

THE SOFTWARE IS PROVIDED "AS IS", WITHOUT WARRANTY OF ANY KIND, EXPRESS OR IMPLIED, INCLUDING BUT NOT LIMITED TO THE WARRANTIES OF MERCHANTABILITY, FITNESS FOR A PAR-TICULAR PURPOSE AND NONINFRINGEMENT. IN NO EVENT SHALL THE AUTHORS OR COPYRIGHT HOLDERS BE LIABLE FOR ANY CLAIM, DAMAGES OR OTHER LIABILITY, WHETHER IN AN ACTION OF CONTRACT, TORT OR OTHERWISE, ARISING FROM, OUT OF OR IN CONNECTION WITH THE SOFT-WARE OR THE USE OR OTHER DEALINGS IN THE SOFTWARE.

# CHAPTER 8

Indices and tables

- genindex
- modindex
- search

# Python Module Index

# b

blowdry, [41](#page-44-0) blowdrycss, [41](#page-44-1) blowdrycss\_settings, [42](#page-45-0) breakpointparser, [73](#page-76-0)

## c

classpropertyparser, [57](#page-60-0) colorparser, [68](#page-71-0) cssbuilder, [55](#page-58-0) cssvalueparser, [65](#page-68-0)

# d

datalibrary, [45](#page-48-0)

# f

filehandler, [50](#page-53-0) fontparser, [70](#page-73-0)

### m

mediaquerybuilder, [56](#page-59-0)

## s

scalingparser, [81](#page-84-0)

# t

timing, [83](#page-86-0)

### u

unitparser, [71](#page-74-0) utilities, [86](#page-89-0)

# Index

# A

add\_color\_parenthetical() (colorparser.ColorParser method), [70](#page-73-1) add\_units() (unitparser.UnitParser method), [72](#page-75-0) Advanced Topics, [31](#page-34-0) alias\_is\_abbreviation() (classpropertyparser.ClassPropertyParser static method), [60](#page-63-0) autogen\_property\_alias\_dict() (datalibrary.DataLibrary method), [48](#page-51-0)

# B

blowdry (module), [41](#page-44-2) blowdrycss (module), [41](#page-44-2) blowdrycss\_settings (module), [42](#page-45-1) boilerplate() (in module blowdry), [41](#page-44-2) BreakpointParser (class in breakpointparser), [73](#page-76-1) breakpointparser (module), [73](#page-76-1) build\_media\_query() (breakpointparser.BreakpointParser method), [80](#page-83-0) build\_media\_query() (scalingparser.ScalingParser method), [82](#page-85-0) build\_selector() (cssbuilder.CSSBuilder method), [55](#page-58-1) build\_stylesheet() (cssbuilder.CSSBuilder method), [56](#page-59-1)

# C

change\_settings\_for\_testing() (in module utilities), [87](#page-90-0) class\_set\_to\_lowercase() (classpropertyparser.ClassPropertyParser method), [58](#page-61-0) ClassPropertyParser (class in classpropertyparser), [58](#page-61-0) classpropertyparser (module), [57](#page-60-1) clean\_class\_set() (classpropertyparser.ClassPropertyParser method), [59](#page-62-0) ColorParser (class in colorparser), [69](#page-72-0) colorparser (module), [68](#page-71-1) contains a digit() (in module utilities), [86](#page-89-1) css\_for\_down() (breakpointparser.BreakpointParser method), [79](#page-82-0)

css for only() (breakpointparser.BreakpointParser method), [78](#page-81-0) css\_for\_up() (breakpointparser.BreakpointParser method), [80](#page-83-0) CSSBuilder (class in cssbuilder), [55](#page-58-1) cssbuilder (module), [55](#page-58-1) CSSFile (class in filehandler), [52](#page-55-0) CSSPropertyValueParser (class in cssvalueparser), [65](#page-68-1) cssvalueparser (module), [65](#page-68-1)

### D

DataLibrary (class in datalibrary), [45](#page-48-1) datalibrary (module), [45](#page-48-1) decode\_property\_value() (cssvalueparser.CSSPropertyValueParser method), [67](#page-70-0) default\_units() (unitparser.UnitParser method), [72](#page-75-0) delete\_file\_paths() (in module utilities), [88](#page-91-0) deny empty or whitespace() (in module utilities), [86](#page-89-1) dict\_to\_html() (datalibrary.DataLibrary static method), [49](#page-52-0) dict to markdown() (datalibrary.DataLibrary static method), [49](#page-52-0)

# E

elapsed (timing.Timer attribute), [84](#page-87-0)

# F

FileConverter (class in filehandler), [51](#page-54-0) FileFinder (class in filehandler), [50](#page-53-1) filehandler (module), [50](#page-53-1) FileModificationComparator (class in filehandler), [55](#page-58-1) find\_h\_index() (colorparser.ColorParser method), [69](#page-72-0) FontParser (class in fontparser), [70](#page-73-1) fontparser (module), [70](#page-73-1)

# G

generate\_fallback\_fonts() (fontparser.FontParser method), [71](#page-74-1) GenericFile (class in filehandler), [54](#page-57-0)

get css text() (cssbuilder.CSSBuilder method), [56](#page-59-1) get\_css\_text() (mediaquerybuilder.MediaQueryBuilder method), [57](#page-60-1) get\_encoded\_property\_value() (classpropertyparser.ClassPropertyParser method), [61](#page-64-0) get file as string() (filehandler.FileConverter method), [52](#page-55-0) get\_file\_path() (in module utilities), [86](#page-89-1) get\_property\_abbreviations() (classpropertyparser.ClassPropertyParser method), [61](#page-64-0) get\_property\_aliases() (datalibrary.DataLibrary static method), [48](#page-51-0) get\_property\_name() (classpropertyparser.ClassPropertyParser static method), [60](#page-63-0) get\_property\_priority() (classpropertyparser.ClassPropertyParser method), [63](#page-66-0)

get property value() (classpropertyparser.ClassPropertyParser static method), [62](#page-65-0)

### I

- is built in() (cssvalueparser.CSSPropertyValueParser method), [65](#page-68-1)
- is\_display() (breakpointparser.BreakpointParser method), [77](#page-80-0)
- is\_important() (classpropertyparser.ClassPropertyParser method), [63](#page-66-0)
- is\_newer() (filehandler.FileModificationComparator method), [55](#page-58-1)
- is\_valid\_pseudo\_format() (classpropertyparser.ClassPropertyParser method), [64](#page-67-0)

# L

License, [89](#page-92-0) limit\_exceeded (timing.LimitTimer attribute), [85](#page-88-0) LimitTimer (class in timing), [84](#page-87-0)

## M

make\_directory() (in module utilities), [88](#page-91-0) MediaQueryBuilder (class in mediaquerybuilder), [56](#page-59-1) mediaquerybuilder (module), [56](#page-59-1) merge\_dictionaries() (datalibrary.DataLibrary method), [48](#page-51-0) minify() (filehandler.CSSFile method), [53](#page-56-0)

### P

parse() (in module blowdry), [41](#page-44-2) print\_blow\_dryer() (in module utilities), [87](#page-90-0) print\_collection() (filehandler.FileFinder static method), [51](#page-54-0) print\_minification\_stats() (in module utilities),  $87$ print\_time() (timing.Timer method), [84](#page-87-0)

- property is valid() (cssvalueparser.CSSPropertyValueParser static method), [68](#page-71-1) property\_name\_allows\_color() (colorparser.ColorParser
- method), [69](#page-72-0) px to  $em()$  (in module blowdrycss settings),  $44$

# Q

Quick Start Guide, [17](#page-20-0)

### R

remove\_clashing\_aliases() (datalibrary.DataLibrary method), [49](#page-52-0) replace\_dashes() (cssvalueparser.CSSPropertyValueParser static method), [66](#page-69-0) replace h\_with\_hash() (colorparser.ColorParser method), [69](#page-72-0) replace n with minus() (cssvalueparser.CSSPropertyValueParser static method), [67](#page-70-0) replace\_p\_with\_percent() (cssvalueparser.CSSPropertyValueParser static method), [67](#page-70-0) replace underscore with decimal() (cssvalueparser.CSSPropertyValueParser static method), [66](#page-69-0) report() (timing.Timer method), [84](#page-87-0) reset() (timing.LimitTimer method), [85](#page-88-0)

# S

ScalingParser (class in scalingparser), [81](#page-84-1) scalingparser (module), [81](#page-84-1) seconds\_to\_string() (timing.Timer static method), [84](#page-87-0) set\_breakpoint\_key() (breakpointparser.BreakpointParser method), [74](#page-77-0) set\_clashing\_aliases() (datalibrary.DataLibrary method), [49](#page-52-0) set\_custom\_breakpoint\_key() (breakpointparser.BreakpointParser method), [76](#page-79-0) set file dict() (filehandler.FileFinder method), [51](#page-54-0) set files() (filehandler.FileFinder method), [51](#page-54-0) set\_limit\_key() (breakpointparser.BreakpointParser method), [75](#page-78-0) set\_pseudo\_class() (classpropertyparser.ClassPropertyParser method), [64](#page-67-0) set pseudo element() (classpropertyparser.ClassPropertyParser method), [64](#page-67-0) set recent file dict() (filehandler.FileFinder method), [51](#page-54-0) strip\_breakpoint\_limit() (breakpointparser.BreakpointParser method), [76](#page-79-0) strip\_priority\_designator() (classpropertyparser.ClassPropertyParser method), [63](#page-66-0)

strip\_property\_abbreviation() (classpropertyparser.ClassPropertyParser method), [61](#page-64-0) strip\_property\_name() (classpropertyparser.ClassPropertyParser static method), [60](#page-63-0) strip\_pseudo\_item() (classpropertyparser.ClassPropertyParser method), [64](#page-67-0) strip\_scaling\_flag() (scalingparser.ScalingParser method), [82](#page-85-0) Syntax - Encoded Class Formatting Rules, [8](#page-11-0)

# T

time\_limit (timing.LimitTimer attribute), [85](#page-88-0) Timer (class in timing), [83](#page-86-1) timing (module), [83](#page-86-1) Tutorial, [21](#page-24-0)

# $\bigcup$

underscores\_valid() (classpropertyparser.ClassPropertyParser static method), [58](#page-61-0) UnitParser (class in unitparser), [71](#page-74-1) unitparser (module), [71](#page-74-1) unittest\_file\_path() (in module utilities), [87](#page-90-0) Unsupported Features, [40](#page-43-0) Upcoming Features, [39](#page-42-0) utilities (module), [86](#page-89-1)

# $\overline{V}$

validate output extension setting() (in module utilities), [87](#page-90-0) validate\_output\_file\_name\_setting() (in module utilities), [87](#page-90-0)

# W

Watchdog, [31](#page-34-0) write() (filehandler.CSSFile method), [53](#page-56-0) write() (filehandler.GenericFile method), [54](#page-57-0)